## **External Hard Drive FireWire & USB 2.0 Combo**

**User Guide**

**Guide de i'utilisateur**

**Benutzerhandbuch**

**Guida per l'utente**

**Manuel del usuario**

**Handleiding Dutch** 

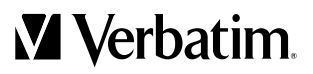

**V**<br>Verbatim

Download from Www.Somanuals.com. All Manuals Search And Download.

## **Contents**

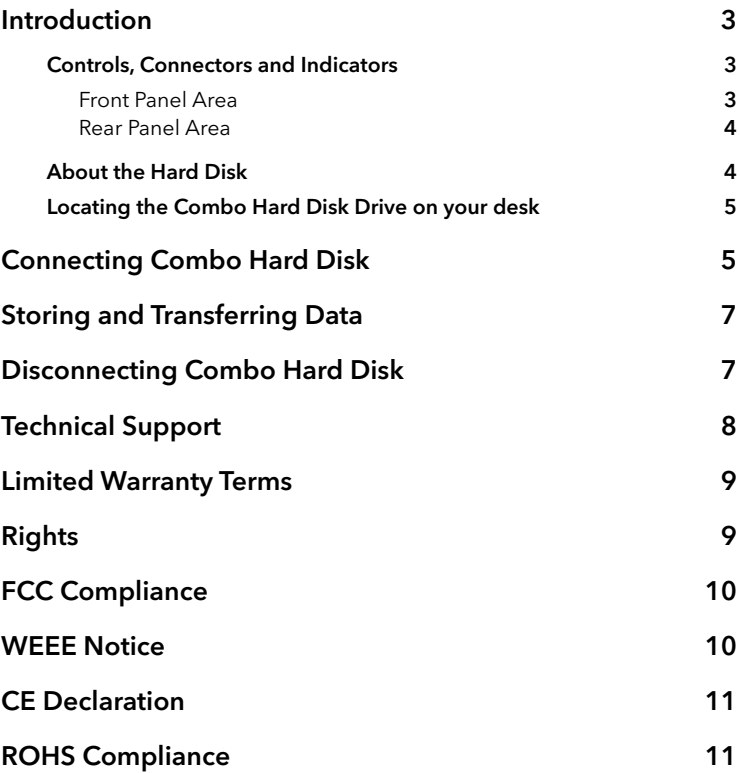

## **Introduction**

Your Verbatim Combo Hard Disk drive is a versatile external hard drive featuring high-performance storage and a choice of either high-speed USB 2.0 or FireWire interface. Once your drive is connected properly to your computer, you will be able to use it as you would any hard drive for storing your data and for performing data back-up functions.

Before you begin to use the drive there are a few important things to learn about your new product.

## Controls, Connectors and Indicators

First familiarize yourself with the features of the unit.

#### Front Panel Area

The front panel contains only the ON/OFF button, as illustrated below.

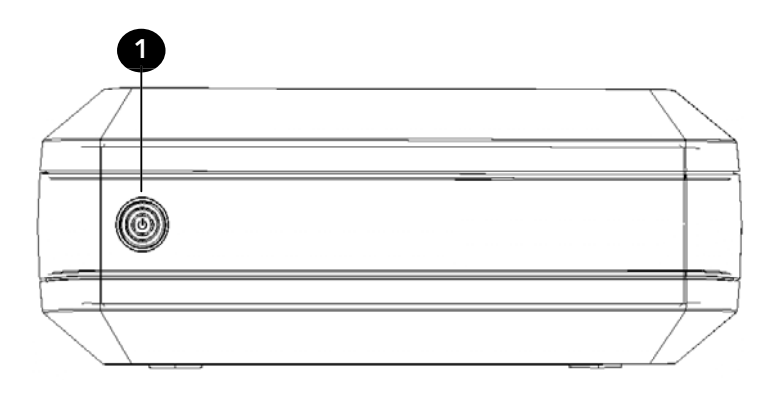

1 ON/OFF Button. Once the AC Adapter has been properly connected to the drive and an AC outlet, you can press the ON/OFF button to power on the drive. The button's green LED will come on to indicate the poweron state. The LED will flash during data access. To turn off the drive, press the ON/OFF button again.

#### Rear Panel Area

Along the rear panel you will find the interface connectors. Refer to the figure below.

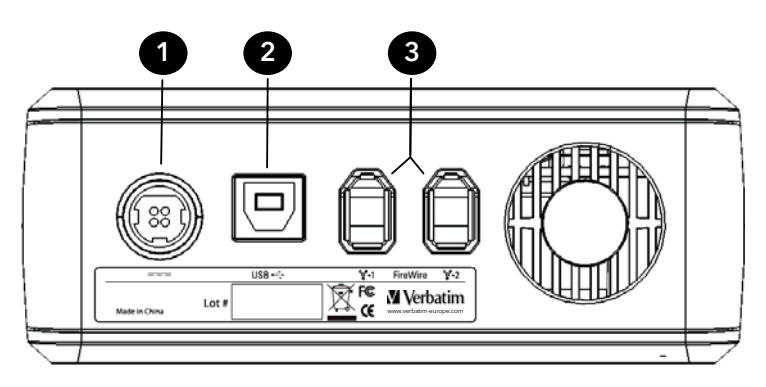

- 1 DC Input Connector. Connect the DC cable of your included AC Adapter to the DC Input Connector.
- 2 USB Connector. Use this connector to attach the drive to your computer via USB.
- 3 FireWire Connectors. Use either of these two connectors to attach the drive to your computer via FireWire. One of the two connectors may be used to daisy-chain to another FireWire device.

## About the Hard Disk

The Combo Hard Disk hard disk comes pre-formatted in FAT32 format. This format allows for operation with either Windows or Mac OS.

**Note:** Capacity dependent on model. Your operating system may report capacity as fewer gigabytes. 1 GB = 1,000,000,000 bytes.

Your product's hard drive is a complex electronic storage system and should be handled with care, as you might treat a sensitive portable computer or other state-of-the-art consumer electronics product. Do not subject it to shock, high temperatures, or strong magnetic fields.

## Locating the Combo Hard Disk Drive on Your Desk

Place the Combo Hard Disk drive on a sturdy desk or table that is free from clutter that could block airflow around the unit. The drive is designed to lie flat on its rubber feet, or may stand upright using the included stand. In either orientation take care not to block any air vents. If using the upright orientation, install so that the ON/OFF button is at the top.

## **Connecting Combo Hard Disk**

Combo Hard Disk provides both FireWire and USB 2.0 connections. You can connect your Combo Hard Disk to a computer with either FireWire or USB, but not both at the same time.

Connecting your Combo Hard Disk drive to a computer is extremely simple. Follow the steps below.

- 1 Connect the included AC Adapter to the Combo Hard Disk drive, and then to a wall outlet using the included power cord.
- 2 Next press the ON/OFF button on the front of the Combo Hard Disk drive.
- 3 Finally, connect the data cable. For USB, connect the included USB cable from the USB port on the Combo Hard Disk drive to an available USB port on your computer. For FireWire, connect the included FireWire cable from one of the FireWire ports on the Combo Hard Disk drive to an available FireWire port on your computer.
- 4 The Combo Hard Disk drive will mount automatically, and a new icon will appear in My Computer (Windows) or a new icon will appear on the desktop (Mac).

Depending on your computer's operating system and the interface type you are using, the following special notes may apply:

**Note 1: USB under Windows 98 SE.** If you are using Windows 98 SE and you are connecting via USB, you will need some additional software that you can download from the Verbatim web site. Refer to the **Getting Help** section.

**Note 2: FireWire under Windows 98 SE.** If you are using Windows 98 SE and your computer prompts you to insert the Windows 98 SE Installation CD after connecting your hard drive, this means you need to install additional FireWire (1394) support software from Microsoft. You should disconnect your hard drive, then locate, download, and install the latest FireWire (1394) drivers for Windows 98 SE from the Microsoft website **http://windowsupdate.microsoft.com**.

**Note 3: USB under Windows.** If you are using a USB 1.1 port on your Windows computer, the following cautionary note may appear on your display: **Hi-Speed USB Device plugged into non-Hi-Speed USB hub.** This does not indicate a problem because the Combo Hard Disk drive is compatible with both USB 1.1 and USB 2.0 ports. Simply close the message and proceed. However, in this case the Combo Hard Disk drive will operate only at USB 1.1 speeds.

**Note 4: USB under Mac OS 9.2.x.** Mac OS versions 9.2.x do not support USB 2.0 Hi-Speed mode. For these Mac OS versions the Combo Hard Disk drive will operate only at USB 1.1 speeds.

**Note 5: USB or FireWire under Mac OS X 10.2.** Mac OS X version 10.2 will not mount any single FAT32-formatted (MS-DOS) partition greater than 128GB. To work around this OS limitation, you may partition the drive into smaller FAT32 partitions, or you may reformat the drive to HFS+ format.

# **Storing and Transferring Data**

Once your drive is connected to a computer, it can be accessed and used like any other removable disk. You can drag files to your unit's icon to copy them, navigate to your unit in Open or Save dialog boxes, or delete files stored on your unit. For information on copying, opening, or deleting files, consult your computer's documentation.

## **Disconnecting Combo Hard Disk**

Your Combo Hard Disk drive is hot-swappable. It can be connected and disconnected without restarting your computer. To disconnect your drive at any time, perform the following steps. You can also disconnect your hard drive at any time while your computer is powered off.

**Note:** Please be careful to follow the correct procedure when disconnecting your unit. Simply unplugging the unit without first following the instructions below may result in damage to your unit and/or loss of data.

#### For Windows Users:

- 1 If you have files located on your drive open in any applications, close them.
- 2 Click the Unplug or Eject Hardware button in the System Tray.

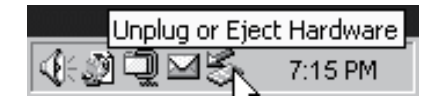

- 3 Select your drive from the menu that appears.
- 4 After a moment, Windows will display a message that your hardware can be safely removed.

#### For Mac OS Users:

- 1 If you have files located on your drive open in any applications, close them.
- 2 Locate the icon for your drive on the desktop, and drag it to the trash.

## **Technical Support**

If you are experiencing difficulty installing or using your Verbatim product, please visit the main Verbatim Technical Support website at www.verbatim. com or www.verbatim-europe.com. From this page you can access our library of user documentation, read answers to frequently asked questions, and download available software updates. Although most of our customers find this content sufficient to put them back on the right track, this page also lists ways in which you can contact the Verbatim Technical Support Team directly.

US/Canada 800-538-8589

Mexico (55)55284642

Argentina (54-11) 4943-3336

Europe: For technical support in Europe e-mail drivesupport@verbatimeurope.com or call 00 800 3883 2222 in the following countries: Austria, Belgium, Denmark, Finland, France, Germany, Hungary, Italy, Luxemburg, Monaco, Netherlands, Norway, Poland, Portugal, Republic of Ireland, Spain, Sweden and Switzerland. All other countries call +353 61 226586.

# **Limited Warranty Terms**

Verbatim Corporation warrants this product to be free from defects in material and workmanship for a period of 1 year from date of purchase (a period of 2 years applies in countries of the European Union). This warranty excludes batteries. If this product is found to be defective within the warranty period, it will be replaced at no cost to you. You may return it with your original cash register receipt to the place of purchase or contact Verbatim.

In the U.S. and Canada, call 800-538-8589 or email techsupport@verbatim.com.

In the following European countries, Austria, Belgium, Denmark, Finland, France, Germany, Greece, Hungary, Italy, Luxembourg, Monaco, Netherlands, Norway, Poland, Portugal, Republic of Ireland, Spain, Sweden, Switzerland, call 00 800 3883 2222. All other European countries call +353 61 226586. You can email drivesupport@verbatim-europe.com.

Product replacement is your sole remedy under this warranty, and this warranty does not apply to normal wear or to damage resulting from abnormal use, misuse, abuse, neglect or accident, or to any incompatibility or poor performance due to the specific computer software or hardware used. VERBATIM WILL NOT BE LIABLE FOR DATA LOSS OR ANY INCIDENTAL, CONSEQUENTIAL OR SPECIAL DAMAGES, HOWEVER CAUSED, FOR BREACH OF WARRANTIES OR OTHERWISE. This warranty gives you specific legal rights and you may also have other rights which vary from state to state or country to country.

**NOTE:** Verbatim Corporation may at any time revise the content of this user guide without further notice.

# **Rights**

Copyright ©2007 Verbatim Corporation. No part of this document may be reproduced in any form or by any means, for any purpose, without the express written permission of Verbatim Corporation. All rights reserved. All other brands and product names referenced herein are property of their respective owners.

# **FCC Compliance**

This equipment has been tested and found to comply with the limits for a Class B digital device, pursuant to Part 15 of the FCC Rules. These limits are designed to provide reasonable protection against harmful interference in a residential installation. This equipment generates, uses and can radiate radio frequency energy and, if not installed and used in accordance with the instructions, may cause harmful interference to radio communications. However, there is no guarantee that interference will not occur in a particular installation. If this equipment does cause harmful interference to radio or television reception, which can be determined by turning the equipment off and on, the user is encouraged to try to correct the interference by one or more of the following measures:

- Reorient or relocate the receiving antenna.
- Increase the separation between the equipment and receiver.
- Connect the equipment into an outlet on a circuit different from that to which the receiver is connected.
- Consult the dealer or an experienced radio/TV technician for help.

## **WEEE Notice**

The Directive on Waste Electrical and Electronic Equipment (WEEE), which entered into force as European law on 13th February 2003, resulted in a major change in the treatment of electrical equipment at end-of-life.

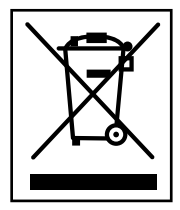

The WEEE logo (shown at the left) on the product or on its box indicates that this product must not be disposed of or dumped with your other household waste. For more information about electronic and electrical waste equipment disposal, recovery, and collection points, please contact your local municipal household waste disposal service or shop from where you purchased the equipment.

# **CE Declaration**

#### EC Declaration of Conformity

It is hereby declared that this product complied with the essential protection requirements of Council Directive 89/336/EEC and its amendments on the approximation of the laws of the Member States relating to electromagnetic compatibility.

This declaration applies to all specimens manufactured identical to the model submitted for testing/evaluation.

EN 55022: 1998 + A1: 2000 +A2: 2003 EN 61000-3-3:1995 + A1: 2001 EN 55024: 1998 + A1: 2001 + A2: 2003 IEC 61000-4-2: 1995 + A1: 1998 + A2: 2000 IEC 61000-4-3: 2002 + A1: 2002 IEC 61000-4-4: 1995 + A1: 2000 + A2: 2001 IEC 61000-4-5: 1995 + A1: 2000 IEC 61000-4-6: 1996 + A1: 2000 IEC 61000-4-8: 1993 + A1: 2000 IEC 61000-4-11: 1994 + A1: 2000

## **RoHS Compliance**

This product is in compliance with Directive 2002/95/EC of the European Parliament and of the Council of 27 January 2003, on the restriction of the use of certain hazardous substances in electrical and electronic equipment (RoHS) and its amendments

## **Table des matières**

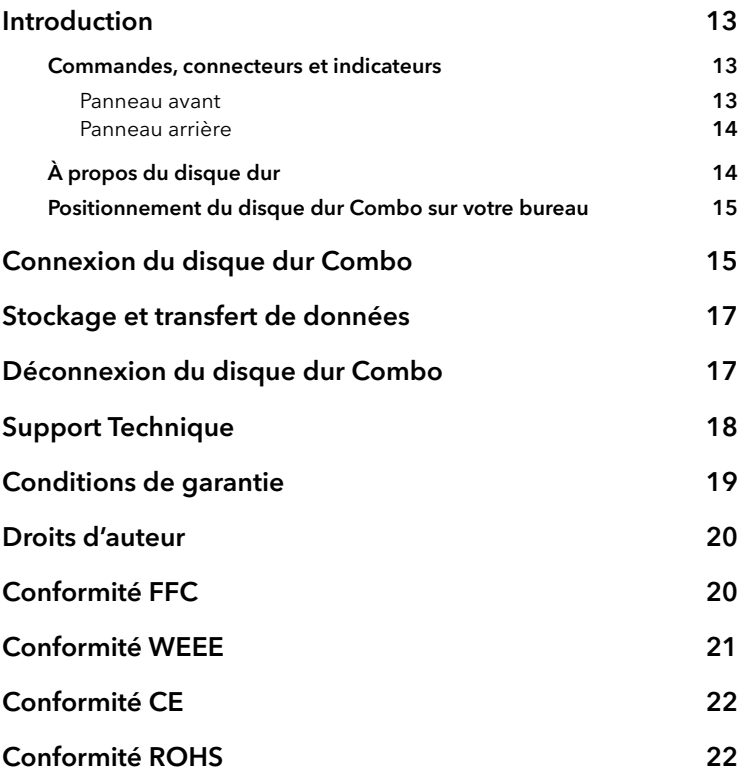

## **Introduction**

Votre disque dur combo Verbatim est un disque dur externe polyvalent offrant des fonctions de stockage très performantes et un choix d'interface FireWire ou USB 2.0 haut débit. Dès qu'il est connecté correctement à votre ordinateur, vous pouvez l'utiliser comme un disque dur pour exécuter des fonctions de stockage et de sauvegarde de données.

Avant d'utiliser ce disque pour la première fois, lisez attentivement les informations suivantes concernant votre nouveau produit.

## Commandes, connecteurs et indicateurs

Commencez par vous familiariser avec les fonctions de ce périphérique.

#### Panneau avant

Le panneau avant est uniquement doté d'un bouton MARCHE/ARRÊT, tel qu'illustré ci-dessous.

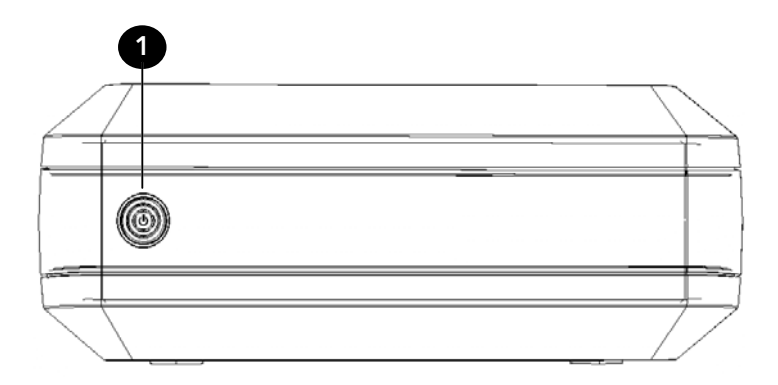

1 Bouton marche/arrêt. Lorsque vous avez bien branché l'adaptateur secteur au disque dur et à une prise secteur, vous pouvez appuyer sur le bouton marche/arrêt afin de mettre le périphérique sous tension. Le voyant LED vert du bouton s'allume alors pour indiquer que l'appareil est sous tension. Le voyant LED clignote pendant l'accès aux données. Pour éteindre le périphérique, appuyez de nouveau sur le bouton marche/arrêt.

#### Panneau arrière

Les connecteurs d'interface se situent le long du panneau arrière. Voir l'illustration ci-dessous.

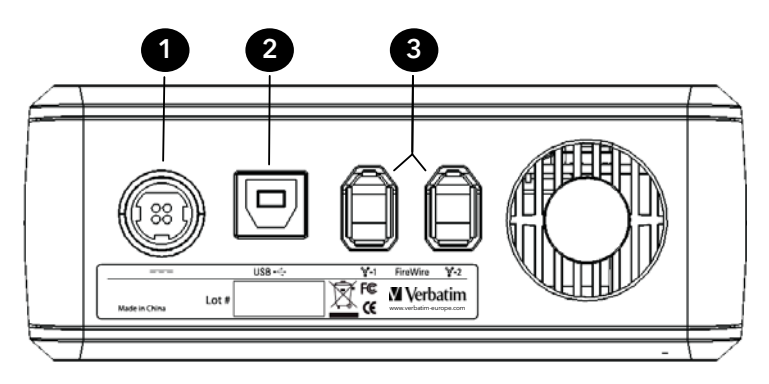

- 1 Prise d'entrée DC. Branchez le câble DC de votre adaptateur AC secteur à la prise d'entrée DC.
- 2 Port USB. Utilisez ce port pour brancher le disque dur à votre ordinateur via USB.
- 3 Ports FireWire. Utilisez l'un de ces deux ports pour brancher le disque à votre ordinateur via FireWire. L'un des deux ports peut servir à connecter en cascade un autre périphérique FireWire.

## À propos du disque dur

Le disque dur combo est pré formaté en FAT32. Ce format permet le fonctionnement sous Windows ou Mac OS.

```
Remarque : La capacité dépend selon le modèle. Il est possible que 
votre système d'exploitation n'affiche pas la capacité totale.
1 Go = 1.000.000.000 octets.
```
Ce disque dur est un système d'archivage électronique complexe qui doit être manipulé avec le même soin qu'un ordinateur portable sensible ou un autre produit électronique grand public de pointe. Ne le soumettez pas à des chocs, et ne l'exposez pas à de hautes températures ou des champs magnétiques puissants.

Download from Www.Somanuals.com. All Manuals Search And Download.

## Positionnement du disque dur USB externe sur votre bureau

Placez le périphérique sur un bureau ou une table solide et sans encombrement afin de ne pas bloquer le flux d'air autour de celui-ci. Il a été conçu pour être posé à plat sur ses pieds en caoutchouc, ou peut être mis à la verticale à l'aide du socle fourni. Quelle que soit l'orientation choisie, veillez à ne pas obstruer les ouvertures. Si vous décidez de l'installer à la verticale, faites en sorte que le bouton marche/arrêt se trouve en haut.

## **Connexion du disque dur combo**

Le disque dur portable offre à la fois une connexion FireWire et une connexion USB 2.0. Vous pouvez connecter votre disque dur portable à un ordinateur par le biais d'un port FireWire ou USB, mais pas les deux à la fois.

Il est extrêmement simple de connecter votre disque à un ordinateur. Il vous suffit de suivre les étapes ci-dessous:

- 1 À l'aide du cordon d'alimentation fourni, branchez l'adaptateur secteur inclus au disque dur, d'une part, et à une prise secteur, d'autre part.
- 2 Appuyez ensuite sur le bouton marche/arrêt situé sur le panneau avant du disque dur.
- 3 Branchez enfin le câble de données. Pour la connexion USB, connectez le port USB du disque dur USB externe à un port USB libre de votre ordinateur avec le câble USB fourni. Pour la connexion FireWire, connectez l'un des ports FireWire du disque CrossFire à un port FireWire libre de votre ordinateur avec le câble FireWire fourni.
- 4 Le disque dur se montera automatiquement, et une nouvelle icône apparaîtra dans **Poste de travail** (Windows) ou sur le bureau électronique (Mac).

Les remarques suivantes s'appliquent selon le système d'exploitation de votre ordinateur et le type d'interface que vous utilisez.

**Remarque 1 : USB sous Windows 98 SE.** Si vous utilisez le système d'exploitation Windows 98 SE et une connexion USB, vous aurez besoin de logiciels supplémentaires que vous pourrez télécharger à partir du site. Consultez la rubrique **Assistance**.

**Remarque 2 : FireWire sous Windows 98 SE.** Si vous utilisez Windows 98 SE et que votre ordinateur vous demande d'introduire le CD d'installation Windows 98 SE une fois la connexion à votre disque dur effectuée, vous devez installer un logiciel FireWire (1394) supplémentaire de Microsoft. Débranchez votre disque dur, puis localisez, téléchargez et installez les tous derniers pilotes FireWire (1394) pour Windows 98 SE à partir tout site Web Microsoft **http:// windowsupdate.microsoft.com**.

**Remarque 3 : USB sous Windows.** Si vous utilisez un port USB 1.1 et que votre ordinateur tourne sous Windows, il est possible que l'avertissement suivant s'affiche à l'écran: **Un périphérique USB haut débit est connecté à un concentrateur USB bas débit**. Cela ne pose pas de problème car le disque dur USB externe est compatible avec les ports USB 1.1 et les ports USB 2.0. Fermez simplement le message et continuez. Cependant, dans ce cas-là, le disque ne fonctionnera qu'à des débits USB 1.1.

**Remarque 4 : USB sous Mac OS 9.2.x.** Mac OS versions 9.2.x ne prend pas en charge le mode haut débit USB 2.0. Pour ces versions Mac OS, le disque dur USB externe ne fonctionnera qu'à un bas débit USB 1.1.

**Remarque 5 : USB ou FireWire sous Mac OS X 10.2.** Mac OS X version 10.2 est incapable de créer une partition (MS-DOS) FAT32 de plus de 128 Go. Pour détourner cette restriction sous OS, vous pouvez diviser le disque en plusieurs partitions FAT32 plus petites ou reformater le disque en format HFS+.

# **Stockage et transfert de données**

Dès que votre disque dur est connecté à un ordinateur, vous pouvez y accéder et l'utiliser comme tout autre disque amovible. Vous pouvez faire glisser des fichiers sur l'icône du disque afin de les copier, chercher des fichiers sur le disque à l'aide des boîtes de dialoque Ouvrir et Enregistrer, ou supprimer des fichiers s'y trouvant. Pour en savoir plus sur les fonctions de copie, d'ouverture ou de suppression de fichiers, consultez la documentation de votre ordinateur.

## **Déconnexion du disque dur Combo**

Votre disque dur Combo peut se brancher et débrancher à chaud, c'està-dire sans redémarrer votre ordinateur. Pour le débrancher à n'importe quel moment, suivez les instructions ci-dessous. Vous pouvez également débrancher votre disque dur à tout moment lorsque votre ordinateur est hors tension.

**Remarque :** Veuillez suivre la procédure indiquée pour déconnecter le périphérique. Si vous décidez de le déconnecter sans suivre les instructions ci-dessous, vous risquez de l'endommager et/ou de perdre des données.

#### Pour les utilisateurs Windows :

- 1 Fermez tous les fichiers stockés sur votre disque dur, qui sont ouverts dans une application.
- 2 Cliquez sur le bouton Débrancher ou éjecter le matériel de la barre des tâches.

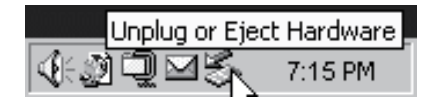

- 3 Sélectionnez votre disque dur à partir du menu apparaissant à l'écran.
- 4 Après quelques instants, Windows affiche un message confirmant que vous pouvez débrancher l'unité sans risque.

#### Pour les utilisateurs de Mac OS :

- 1 Fermez tous les fichiers stockés sur votre disque dur, qui sont ouverts dans une application.
- 2 Localisez l'icône de votre disque dur sur le bureau électronique et faites-la glisser jusque dans la poubelle.

## **Support Technique**

En cas de problème ou difficulté pendant l'installation ou l'utilisation du produit Verbatim, visiter le site Web d'assistance technique de Verbatim à l'adresse www.verbatim.com ou www.verbatim-europe.com. Cette page vous permet d'accéder à notre bibliothèque de documentations utilisateur, de lire les réponses aux questions les plus fréquentes et de télécharger les mises à jour disponibles des logiciels. Bien qu'elle propose suffisamment d'informations pour guider la plupart de nos clients, cette page fournit également les méthodes qui vous permettront de contacter directement l'équipe d'assistance technique de Verbatim.

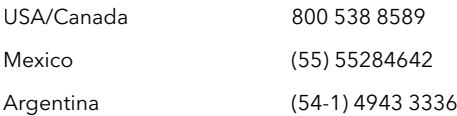

Europe **Europe** Pour le support technique en Europe, vous pouvez adresser un Email à drivesupport@verbatim-europe.com ou appeler au numéro gratuit suivant : 00800 3883 2222 pour les pays suivants : Autriche, Belgique, Danemark, Finlande, France, Grèce, Allemagne, Hongrie, Italie, Luxembourg, Monaco, Pays-Bas, Norvége, Pologne, Portugal, Irlande, Espagne, Suède et la Suisse. Pour tous les pays d'Europe, appeler : +353 61 226586

# **Conditions de garantie**

Verbatim garantit que ce produit est exempt de tout défaut de matières premières et de main-d'œuvre pour une durée de 1 an à compter de la date d'achat. Une garantie de 2 ans est appliquée pour les pays de l'Union Européenne. Cette garantie exclut les piles. Si ce produit est reconnu défectueux durant la période de garantie, il sera remplacé sans aucun frais pour vous. Vous pouvez le retourner avec l'original de votre facture à l'endroit où vous l'avez acheté ou contacter Verbatim.

USA et Canada appeler 800 – 538 8589 ou envoyer un Email : techsupport@verbatim.com

Pour les pays suivants de la union européenne : : Autriche, Belgique, Danemark, Finlande, France, Grèce, Allemagne, Hongrie, Italie, Luxembourg, Monaco, Pays-Bas, Norvége, Pologne, Portugal, Irlande, Espagne, Suède et la Suisse, appeler 00800 3883 2222 ou Email drivesupport@verbatim-europe.com. Pour tous les autres pays d'Europe, appeler : +353 61 226586.

Cette garantie ne s'applique pas à l'usure normale et aux dommages résultant d'un usage anormal, d'une utilisation incorrecte ou abusive, de négligence ou d'un accident . Verbatim ne sera pas responsable de la perte éventuelle de données, de tout dommage fortuit, conséquent ou accidentel, quelle que soit la cause pour rupture de la garantie ou autre. Cette garantie vous donne des droits juridiques spécifiques et vous pouvez aussi avoir d'autres droits. qui varient d'un pays à l'autre.

Note : Verbatim Corporation se réserve le droit de modification du contenu de ce guide utilisateur à tout moment sans obligation d'un avis préalable.

## **Droits d'auteur**

Copyright ©2007 Verbatim Corporation. Aucune partie de ce document ne peut être reproduite sous quelque forme, dans quelque but et par quelque moyen que ce soit, sans l'autorisation expresse écrite de Verbatim. Tous droits réservés. Tous les autres noms de marques ou de produits indiqués dans le présent document appartiennent à leurs propriétaires respectifs.

## **Conformité FFC**

Cet équipement a été testé et répond aux exigences des règles FCC de la Classe B / Partie 15 des appareils numériques. Ces règles ont été conçues pour assurer une juste protection contre les interférences nuisibles dans l'enceinte domestique. Si l'installation de l'équipement n'est pas installé conformément au guide d'utilisation, cet équipement pourrait générer, irradier des fréquences radio causant des interférences avec les fréquences radio de communication. Cependant, il n y a pas de garantie que des interférences ne se produisent pas avec une installation spécifique. Si cet équipement cause des interférences nuisibles avec la réception de la radio ou de la télévision (perceptible si vous allumez ou fermez cet équipement), nous recommandons à l'utilisateur de prendre les précautions suivantes :

- Réorientez l'antenne de réception
- Eloignez l'équipement du récepteur
- Connectez l'équipement dans une prise d'un circuit différent de celui où le récepteur est connecté
- Consultez un revendeur ou un technicien Radio/TV spécialisé pour de l'assistance technique

# **Conformité WEEE**

La Directive WEEE -Waste Electrical and Electronic Equipment- concernant les déchets des équipements électriques et électroniques , entrée en vigueur le 13 Février 2003 dans la Loi Européenne a généré un changement radical dans le traitement des produits électriques en fin de vie.

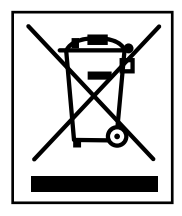

Si le logo WEEE logo (situé à gauche) est apposé sur le produit ou sur la boîte, il ne peut pas être jeté avec les autres déchets de la maison. Pour plus d'informations sur le traitement et les déchets des produits électriques et les points de collecte, merci de contacter le service municipal des déchets ou le point de vente où vous avez acheté votre équipement.

# **Conformité CE**

## Declaration CE de Conformité

Le produit ci-après est déclaré conforme aux exigences essentielles de protection de la Directive 89/336/EEC du Conseil Européen et des amendements des lois des Etats Membres concernant la compatibilité électromagnétique.

Cette déclaration s'applique sur tous les produits fabriqués à l'identique du modèle de test/évaluation.

EN 55022: 1998 + A1: 2000 +A2: 2003 EN 61000-3-3:1995 + A1: 2001 EN 55024: 1998 + A1: 2001 + A2: 2003 IEC 61000-4-2: 1995 + A1: 1998 + A2: 2000 IEC 61000-4-3: 2002 + A1: 2002 IEC 61000-4-4: 1995 + A1: 2000 + A2: 2001 IEC 61000-4-5: 1995 + A1: 2000 IEC 61000-4-6: 1996 + A1: 2000 IEC 61000-4-8: 1993 + A1: 2000 IEC 61000-4-11: 1994 + A1: 2000

## **Conformité ROHS**

Ce produit est conforme avec la Directive 2002/95/EC du Parlement et du Conseil Européen du 27 Janvier 2003 liée à la restriction de l'utilisation des substances nuisibles dans les équipements électriques et électroniques (RoHS)

## **Inhalt**

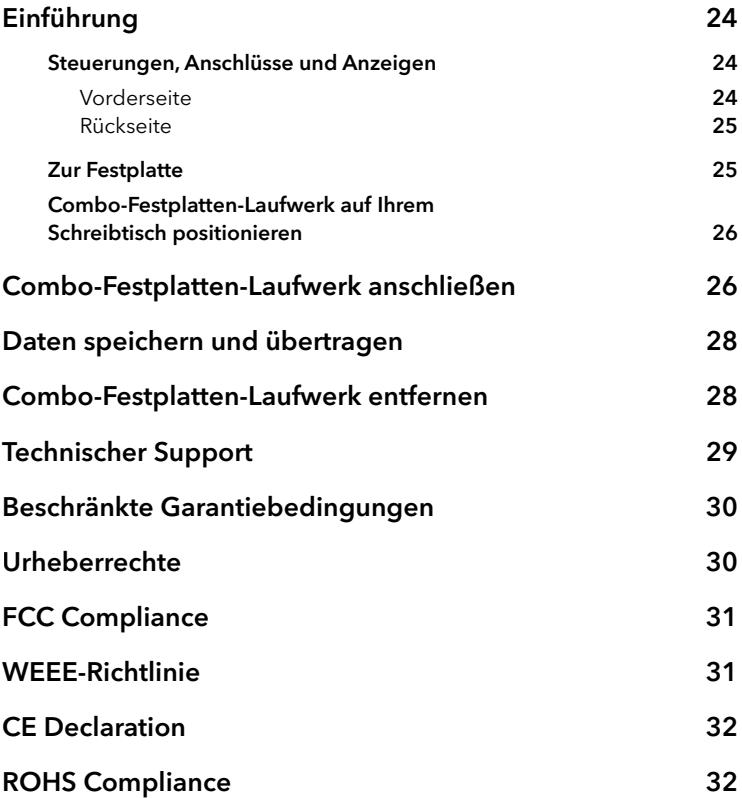

# **Einführung**

Ihr Combo-Festplatten-Laufwerk von Verbatim ist ein vielseitiges Laufwerk mit hochleistungsfähigen Speicherkapazitäten und Anschlussmöglichkeiten über Hi-Speed USB 2.0 oder FireWire. Nachdem das Laufwerk an Ihren PC angeschlossen ist, können Sie es genauso wie jedes andere Laufwerk für die Speicherung Ihrer Daten und die Durchführung von Datensicherungen verwenden.

Bevor Sie das Laufwerk einsetzen, sollten Sie einige wichtige Dinge über Ihr neues Produkt lernen.

## Steuerungen, Anschlüsse und Anzeigen

Machen Sie sich zunächst mit den Eigenschaften des Gerätes vertraut.

#### Vorderseite

Auf der Vorderseite befindet sich nur der EIN/ AUS-Schalter, wie unten abgebildet.

# 1

1 EIN/ AUS-Schalter. Nachdem Sie das AC-Netzteil an das Laufwerk und an eine Steckdose angeschlossen haben, können Sie den EIN/ AUS-Schalter betätigen, um das Laufwerk einzuschalten. Die grüne LED des Schalters leuchtet, um den eingeschalteten Zustand anzuzeigen. Während des Datenzugriffs blinkt die LED. Um das Laufwerk auszuschalten, drücken Sie erneut den EIN/ AUS-Schalter.

#### Rückseite

Auf der Rückseite befi nden sich die Anschlussbuchsen. Siehe Abbildung unten.

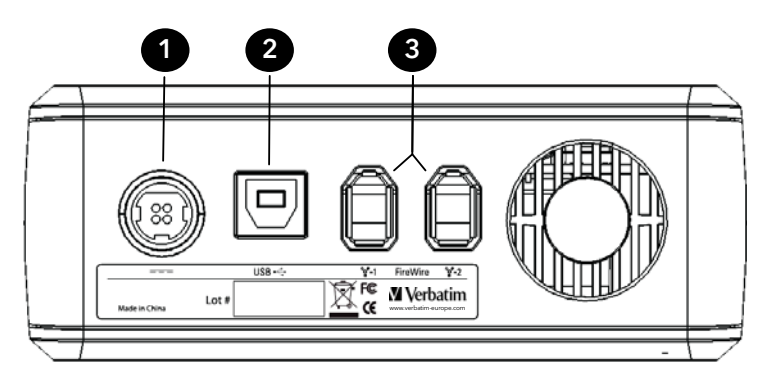

- 1 DC-Eingangsbuchse. Verbinden Sie das DC-Kabel des mitgelieferten AC-Adapters mit der DC-Eingangsbuchse.
- 2 USB-Buchse. Nutzen Sie diesen Anschluss, um das Laufwerk über USB mit Ihrem Computer zu verbinden
- 3 FireWire-Buchsen. Nutzen Sie einen dieser Anschlüsse, um das Laufwerk über FireWire mit Ihrem Computer zu verbinden. Sie können eine der zwei Buchsen für Daisy-Chaining zu einem weiteren FireWire-Gerät verwenden.

## Zur Festplatte

Das Combo-Festplatten-Laufwerk ist im FAT32-Format vorformatiert. Dieses Format ermöglicht den Betrieb mit Windows oder Mac OS.

**Hinweis:** Die Kapazität ist modellabhängig. Iht Betriebssystem zeigt unter Umständen weniger Gigabytes an. 1 GB = 1.000.000.000 Bytes.

Dieses Festplattenlaufwerk ist ein komplexes elektronisches Speichersystem und sollte daher vorsichtig behandelt werden, genauso wie ein empfindlicher Laptop-Computer oder ein anderes modernes elektronisches Gerät. Schützen Sie es vor elektrischem Schlag, hohen Temperaturen oder starken Magnetfeldern.

## Combo-Festplatten-Laufwerk auf Ihrem Schreibtisch positionieren

Positionieren Sie das Combo-Festplatten-Laufwerk auf einem stabilen, sauberen Schreibtisch oder Tisch und achten Sie darauf, dass die Luft frei um das Gerät herum zirkulieren kann. Das Laufwerk kann flach auf den Gummifüßen stehen oder mit dem mitgelieferten Ständer aufrecht hingestellt werden. In beiden Fällen achten Sie bitte darauf, dass die Lüftungsschlitze nicht blockiert werden. Bei aufrechter Aufstellung sollte sich der EIN/AUS-Schalter oben befinden.

## **Combo-Festplatten-Laufwerk anschließen**

Das Combo-Festplatten-Laufwerk bietet Anschlüsse für FireWire und USB 2.0. Sie können es entweder über FireWire oder USB mit dem Computer verbinden, aber nicht über beide Anschlüsse gleichzeitig.

Es ist sehr einfach, Ihr Externes USB-Festplatten-Laufwerk an einen Computer anzuschließen. Führen Sie dazu folgende Schritte aus.

- 1 Schließen Sie den mitgelieferten AC-Adapter zuerst an das Combo-Festplatten-Laufwerk an und dann mit dem mitgelieferten Netzkabel an eine Steckdose.
- 2 Danach drücken Sie den EIN/ AUS-Schalter auf der Vorderseite des Combo-Festplatten-Laufwerkes.
- 3 Zum Schluss schließen Sie das Datenkabel an. Bei Anschluss über USB verbinden Sie das mitgelieferte USB-Kabel mit der USB-Buchse an Ihrem Combo-Festplatten-Laufwerk und einem freien USB-Anschluss auf Ihrem Computer. Bei Anschluss über FireWire verbinden Sie das mitgelieferte FireWire-Kabel mit einer der FireWire-Buchsen an Ihrem Combo-Festplatten-Laufwerk und einem freien FireWire-Anschluss an Ihrem Computer.
- 4 Das Combo-Festplatten-Laufwerk wird automatisch erkannt, und ein neues Symbol wird in Mein Computer (Windows) oder im Desktop (Mac) erscheinen.

Download from Www.Somanuals.com. All Manuals Search And Download.

Abhängig vom Betriebssystem Ihres Computers und dem gewählten Schnittstellentyp können folgende besondere Hinweise gelten:

**Hinweis 1: USB unter Windows 98 SE.** Wenn Sie mit Windows 98 SE arbeiten und den USB-Anschluss nutzen, benötigen Sie zusätzliche Software, die auf der Verbatim-Website zum Download bereit steht. Weitere Informationen dazu im Abschnitt **Technischer Support**.

**Hinweis 2: FireWire unter Windows 98 SE.** Wenn Sie mit Windows 98 SE arbeiten und von Ihrem Computer nach Anschließen des Festplattenlaufwerks aufgefordert werden, die Installations-CD für Windows 98 SE einzulegen, dann bedeutet dies, dass Sie zusätzliche Software von Microsoft zur Unterstützung von FireWire (1394) installieren müssen. Entfernen Sie das Festplattenlaufwerk, danach lokalisieren, downloaden und installieren Sie die neuesten FireWire (1394) Treiber für Windows 98 SE von der Microsoft Website **http:// windowsupdate.microsoft.com.**

**Hinweis 3: USB unter Windows.** Wenn Sie auf Ihrem Windows Computer eine USB 1.1-Buchse verwenden, wird möglicherweise folgender Warnhinweis auf Ihrem Bildschirm angezeigt: Hi-Speed USB-Gerät an non-Hi-Speed USB-Hub angeschlossen. Das ist keine Fehlermeldung, da das Combo-Festplatten-Laufwerk sowohl mit USB 1.1- und USB 2.0-Buchsen kompatibel ist. Schließen Sie einfach die Meldung. In diesem Fall wird das Combo-Festplatten-Laufwerk allerdings nur mit USB 1.1-Geschwindigkeiten betrieben.

**Hinweis 4: USB unter Mac OS 9.2.x.** Mac OS Versionen 9.2.x bieten keine Unterstützung für USB 2.0 Hi-Speed Modus. Mit diesen Mac OS Versionen wird das Combo-Festplatten-Laufwerk nur mit USB 1.1- Geschwindigkeiten betrieben.

**Hinweis 5: USB oder FireWire unter Mac OS X 10.2.** Mac OS X Version 10.2 kann keine einzelne FAT32-formatierte (MS-DOS) Partition größer als 128GB montieren. Um diese Betriebssystemeinschränkung zu umgehen, können Sie das Laufwerk in kleinere FAT32 Partitionen aufteilen, oder das Laufwerk im HFS+ Format neu formatieren.

# **Daten speichern und übertragen**

Nachdem Ihr Laufwerk an einen Computer angeschlossen ist, kann es wie jede andere Speichergerät genutzt werden. Sie können Dateien auf das Symbol Ihres Gerätes ziehen, um sie zu kopieren, in den Dialogfenstern Öffnen oder Speichern zum Gerät navigieren oder auf Ihrem Gerät gespeicherte Dateien löschen. Informationen zum Kopieren, Öffnen oder Löschen von Dateien finden Sie in der Dokumentation zu Ihrem Computer.

## **Combo-Festplatten-Laufwerk entfernen**

Ihr Combo-Festplatten-Laufwerk ist hot-swappable. Es kann angeschlossen und entfernt werden, ohne Ihren Computer neu zu starten. Um Ihr Laufwerk zu entfernen, führen Sie die unten beschriebenen Schritte aus. Sie können Ihr Festplattenlaufwerk auch jederzeit entfernen, wenn Ihr Computer ausgeschaltet ist.

**Hinweis:** Bitte beachten Sie unbedingt die richtige Vorgangsweise beim Entfernen Ihres Gerätes. Das Entfernen des Gerätes ohne vorheriges Ausführen der weiter unten beschriebenen Schritte kann zur Beschädigung Ihres Gerätes und/oder zu Datenverlusten führen.

#### Für Windows-Benutzer:

- 1 Wenn Dateien, die sich auf dem Laufwerk befinden, in irgendwelchen Anwendungen geöffnet sind, dann schließen Sie sie bitte jetzt.
- 2 Klicken Sie in der Systemleiste auf das Symbol Hardware entfernen.

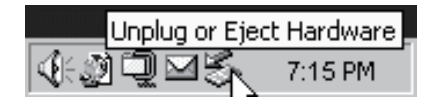

- 3 Wählen Sie im angezeigten Menü Ihr Laufwerk aus.
- 4 Kurz darauf zeigt Windows eine Meldung an, die besagt, dass die Hardware sicher entfernt werden kann.

#### Für Mac OS-Benutzer:

- 1 Wenn Dateien, die sich auf dem Laufwerk befinden, in irgendwelchen Anwendungen geöffnet sind, dann schließen Sie sie bitte jetzt.
- 2 Wählen Sie im Desktop das Symbol für Ihr Laufwerk aus und ziehen Sie es in den Papierkorb.

# **Technischer Support**

So erreichen Sie den technischen Support:

Europa: In Europa erreichen Sie den technischen Support unter der E-Mail-Adresse drivesupport@verbatim-europe.com. Wenn Sie in einem der folgenden Länder wohnen, wählen Sie bitte die 00 800 - 3883 2222: Österreich, Belgien, Dänemark, Finnland, Frankreich, Deutschland, Ungarn, Italien, Luxemburg, Monaco, Niederlande, Norwegen, Polen, Portugal, Irland, Spanien, Schweden, Schweiz.

Aus allen anderen Ländern wählen Sie bitte die Nummer +353 61 226586.

USA/Kanada: In den USA und Kanada erreichen Sie den technischen Support unter der Telefonnummer 800-538-8589 oder unter der E-Mail-Adresse techsupport@verbatim.com.

## **Beschränkte Gewährleistung von Verbatim**

Die Verbatim Corporation gewährleistet, dass dieses Produkt für einen Zeitraum von einem Jahr ab Kaufdatum ("die Gewährleistungsfrist") keine Materialfehler und Verarbeitungsmängel aufweist. In den Ländern der Europäischen Union beträgt die Gewährleistungsfrist zwei Jahre. Sollte sich das Produkt während der Gewährleistungsfrist als fehlerhaft erweisen, wird es kostenlos ersetzt. Dafür müssen Sie das Produkt zusammen mit dem Kaufnachweis an den Händler zurückgeben, bei dem Sie das Gerät gekauft haben, oder setzen Sie sich mit Verbatim in Verbindung. Weitere Informationen finden sie unter www.verbatim-europe.com.

Diese Gewährleistung bezieht sich nicht auf Schäden, die auf Unfällen, Missbrauch, zweckentfremdeter Verwendung, unsachgemäßer Behandlung oder auf normalem Verschleiß beruhen. In keinem Fall haftet Verbatim für etwaige Folge- und Nebenschäden. Mit dieser Gewährleistung erhalten Sie spezifische, gesetzmäßige Rechte; je nach Land besitzen Sie gegebenenfalls weitere Rechte.

## **Urheberrechte**

Copyright ©2007 Verbatim Corporation. Ohne die ausdrückliche schriftliche Genehmigung von Verbatim Corporation darf kein Teil dieses Dokuments reproduziert werden, in welcher Form und zu welchem Zweck auch immer. Alle Rechte vorbehalten. Alle anderen in diesem Dokument erwähnten Marken und Produktnamen sind Eigentum ihrer jeweiligen Besitzer.

# **FCC Compliance**

This equipment has been tested and found to comply with the limits for a Class B digital device, pursuant to Part 15 of the FCC Rules. These limits are designed to provide reasonable protection against harmful interference in a residential installation. This equipment generates, uses and can radiate radio frequency energy and, if not installed and used in accordance with the instructions, may cause harmful interference to radio communications. However, there is no guarantee that interference will not occur in a particular installation. If this equipment does cause harmful interference to radio or television reception, which can be determined by turning the equipment off and on, the user is encouraged to try to correct the interference by one or more of the following measures:

- Reorient or relocate the receiving antenna.
- Increase the separation between the equipment and receiver.
- Connect the equipment into an outlet on a circuit different from that to which the receiver is connected.
- Consult the dealer or an experienced radio/TV technician for help.

## **WEEE-Richtlinie**

Die Richtlinie für Elektro- und Elektronikalt-/schrottgeräte (WEEE=Waste Electrical and Electronic Equipment ), die am 13. Februar 2003 in Kraft getreten ist, hatte eine große Veränderung im Umgang mit nicht mehr benutzten elektrischen und elektronischen Geräten zur Folge.

Das WEEE-Logo (siehe linke Seite), das entweder auf dem Produkt selbst oder

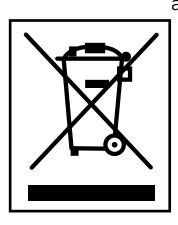

auf seiner Verpackung abgebildet ist, weist darauf hin, dass dieses Produkt nicht mit dem normalen Haushaltsmüll entsorgt werden darf.

Für weitere Informationen bezüglich der Entsorgung von elektrischen und elektronischen Altgeräten, Wiederverwertung und Sammelpunkte wenden Sie sich bitte an Ihre zuständige, kommunale Behörde oder an das Geschäft, in welchem Sie das Gerät erworben haben.

## **CE Declaration**

## EG-Konformitätserklärung

Hiermit erklären wir, dass das Produkt, auf welches sich diese Erklärung bezieht, mit den wesentlichen Schutzanforderungen der EG-Richtlinie 89/336/EEC und deren Anhängen zur Angleichung der Rechtsvorschriften der Mitgliedsstaaten übereinstimmt, in Bezug auf die elektromagnetische Verträglichkeit.

Diese Erklärung bezieht sich auf alle Produkttypen, die identisch hergestellt wurden zu dem Modell, welches in den Tests bewertet wurde.

EN 55022: 1998 + A1: 2000 +A2: 2003 EN 61000-3-3:1995 + A1: 2001 EN 55024: 1998 + A1: 2001 + A2: 2003 IEC 61000-4-2: 1995 + A1: 1998 + A2: 2000 IEC 61000-4-3: 2002 + A1: 2002 IEC 61000-4-4: 1995 + A1: 2000 + A2: 2001 IEC 61000-4-5: 1995 + A1: 2000 IEC 61000-4-6: 1996 + A1: 2000 IEC 61000-4-8: 1993 + A1: 2000 IEC 61000-4-11: 1994 + A1: 2000

## **RoHS Compliance**

Dieses Produkt entspricht den Bestimmungen der Richtlinie 2002/95/EC des Europäischen Parlamentes und des Europäischen Rates vom 27. Januar 2003 zur Beschränkung der Verwendung bestimmter gefährlicher Stoffe in Elektround Elektronikgeräten (RoHS) und deren Änderungen.

## **Sommario**

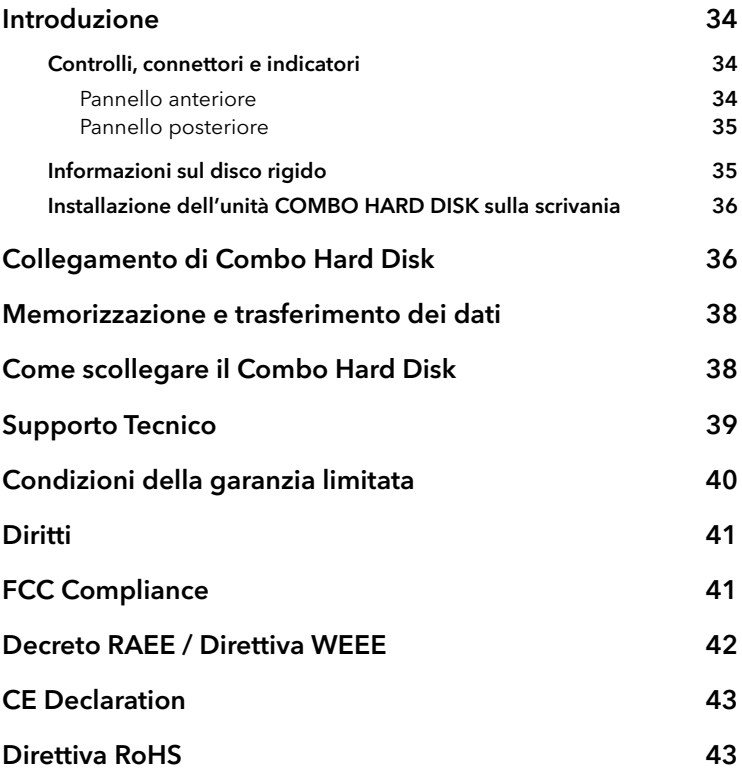

# **Introduzione**

Verbatim COMBO HARD DISK è una versatile unità esterna hard drive che offre una memorizzazione dati ad alte prestazioni e la scelta fra un'interfaccia USB 2.0 ad alta velocità o FireWire. Una volta collegata correttamente al vostro computer, Verbatim COMBO HARD DISK può essere usata come un qualunque drive standard di disco rigido, per memorizzare dati e per eseguire funzioni di backup.

Prima di iniziare ad usare questa unità è necessario considerare alcuni punti importanti.

## Controlli, connettori e indicatori

Per prima cosa, familiarizzate con le varie caratteristiche dell'unità

#### Pannello anteriore

Il pannello anteriore include solo il tasto di accensione/spegnimento (ON/OFF), mostrato sotto.

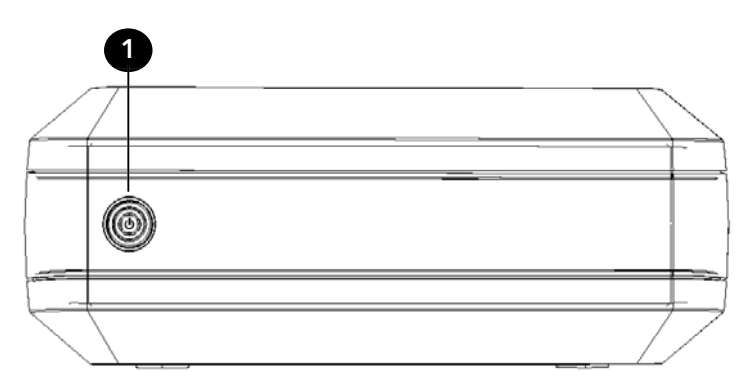

1 Tasto accensione/spegnimento (ON/OFF). Collegare correttamente l'adattatore a CA all'unità e alla presa elettrica a corrente alternata. A questo punto diventa possibile premere il tasto On/Off. Il LED verde del tasto si illumina, confermando l'accensione di VerbatimCombo Hard Disk. Mentre si accede ai dati, questo LED lampeggia. Per spegnere l'unità, ripremere il tasto ON/OFF.

#### Pannello posteriore

Sul pannello posteriore troverete i connettori per l'interfaccia (vedere la figura sotto).

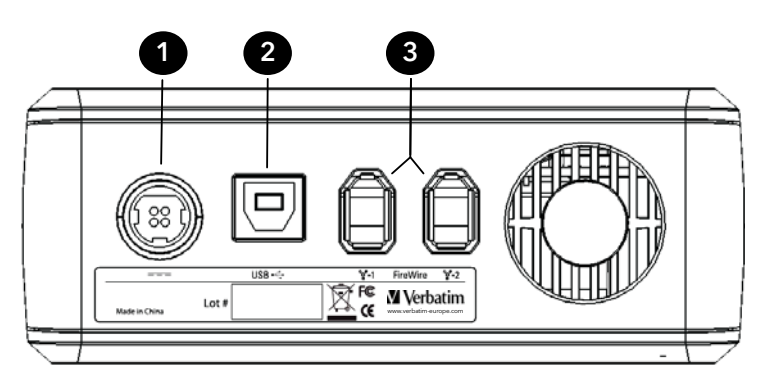

- 1 Connettore per alimentazione a CC. Inserire in questo attacco il cavo a CC in dotazione con l'alimentatore a CA dell'unità.
- 2 Connettore USB. Usare questo attacco per collegare l'unità al computer tramite USB.
- 3 Connettori FireWire. Usare uno di questi due attacchi per collegare l'unità al computer tramite l'interfaccia FireWire. L'altro attacco potrà essere utilizzato per la connessione di un'altra periferica FireWire.

## Informazioni sul disco rigido

Il COMBO HARD DISK viene offerto preformattato, nel formato FAT32. Tale formato consente l'uso dell'unità sia con Windows, sia con Mac OS.

**NB:** La capacità del disco dipende dal modello. Il vostro sistema operativo potrebbe riferire meno gigabyte di capacità. 1 GB = 1.000.000.000 byte.

Questo prodotto è un complesso sistema elettronico di memorizzazione e come tale va maneggiato con cura, proprio come qualsiasi computer portatile delicato o altro avanzato prodotto elettronico. Proteggerlo dagli urti, dall'esposizione a temperature elevate e da forti campi magnetici.

## Installazione dell'unità COMBO HARD DISK sulla scrivania

Appoggiare il COMBO HARD DISK su una scrivania o tavolo robusto, controllando che il flusso dell'aria attorno all'unità non venga ostacolato dalla presenza di altri oggetti. L'unità è realizzata per operare in piano, appoggiata sui piedini di gomma, o alternativamente in verticale, con l'ausilio dell'apposito sostegno in dotazione. Ad ogni modo, fare attenzione a non ostruire le prese d'aria. Se si opta per l'installazione in verticale, controllare che il tasto ON/OFF venga a trovarsi in alto.

## **Collegamento di Combo Hard Disk**

COMBO HARD DISK offre connessioni FireWire e USB 2.0 e può essere collegata al computer mediante l'interfaccia FireWire o quella USB, ma non con entrambe simultaneamente.

Per collegare il COMBO HARD DISK al computer è sufficiente seguire la procedura riportata:

- 1 Collegare l'alimentatore all'unità COMBO HARD DISK e poi a una presa elettrica a parete, utilizzando il cavo in dotazione.
- 2 Ora premere il tasto ON/OFF sul pannello anteriore di Combo Hard Disk.
- 3 Infine, collegare il cavo per i dati. Per l'interfaccia USB, inserire l'accluso cavo USB dalla porta USB di COMBO HARD DISK a una porta USB libera sul computer. Per l'interfaccia FireWire, inserire l'accluso cavo FireWire in una delle porte FireWire sull'unità e poi in una porta FireWire libera sul computer.
- 4 L'unità COMBO HARD DISK si installa in modo automatico e appare una nuova icona in Risorse del computer (Windows) o alternativamente sul desktop (Mac).

A seconda del sistema operativo del vostro computer e del tipo di interfaccia usata, possono valere le note speciali che seguono:

**Nota 1: USB con Windows 98 SE.** Se usate Windows 98 SE e scegliete il collegamento tramite USB, occorre ulteriore software scaricabile dal sito di Verbatim. Per tutti i dettagli, vedere la sezione **Assistenza utenti**.

**Nota 2: FireWire con Windows 98 SE.** Se usate Windows 98 SE e il computer chiede di inserire il CD di installazione per Windows 98 SE dopo esservi collegati all'hard drive, questo significa che occorre installare ulteriore software di Microsoft per supportare FireWire (1394). In questo caso, disconnettere l'hard drive, poi localizzare, scaricare e installare i driver FireWire (1394) più recenti per Windows 98 SE dal sito di Microsoft **http://windowsupdate.microsoft.com**.

**Nota 3: USB con Windows.** Se utilizzate una porta USB 1.1 su un computer Windows, lo schermo potrebbe visualizzare il messaggio: **Periferica USB ad alta velocità inserita in un hub USB non ad alta velocità.** Questo non indica la presenza di un problema, in quanto l'unità disco rigido esterno è compatibile con porte USB 1.1 e USB 2.0. È sufficiente chiudere il messaggio su schermo e procedere. Tuttavia, in questo caso disco rigido esterno opererà unicamente alle velocità USB 1.1.

**Nota 4: USB con Mac OS 9.2.x.** Le versioni 9.2x di Mac OS non supportano la modalità USB 2.0 Hi-Speed. Su queste versioni del sistema operativo, il disco rigido esterno opererà dunque solo alle velocità USB 1.1.

**Nota 5: USB o FireWire con Mac OS X 10.2.** La versione 10.2 di Mac OS X non consente singole partizioni di oltre 128GB con formato FAT32 (MS-DOS). Per ovviare a questo limite del sistema operativo è possibile ripartire il drive in partizioni FAT32 più piccole, o alternativamente riformattare l'unità a HFS+.

## **Memorizzazione e trasferimento dei dati**

Dopo aver collegato il drive al computer è possibile accedervi ed utilizzarlo come qualsiasi altro disco rimovibile. I file possono venire trascinati all'icona dell'unità per copiarli. Inoltre, potrete navigare all'unità all'interno delle finestre Apri o Salva, o ancora eliminare i file memorizzati nell'unità. Per tutti i dettagli su come copiare, aprire o eliminare i file, consultare la documentazione che correda il vostro computer.

## **Come scollegare il Combo Hard Disk**

Il COMBO HARD DISK Verbatim è collegabile a caldo e pertanto può essere collegato e scollegato senza riavviare il computer. Per scollegare il disco rigido Verbatim in qualsiasi momento, attenersi alla seguente procedura. È anche possibile scollegarlo in qualsiasi momento dopo aver spento il computer.

**NB:** Si prega di attenersi alla procedura corretta per scollegare l'unità. Disinserendola senza prima seguire le istruzioni date sotto, si rischia di danneggiare il drive e/o di perdere dati.

#### Per utenti Windows:

- 1 Se avete file aperti in qualunque applicazione sul drive, chiuderli tutti.
- 2 Ora cliccare il tasto Disconnetti o espelli hardware nel System Tray.

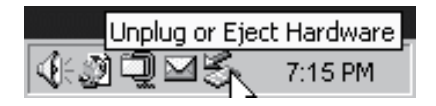

- 3 Selezionare il drive dal menu che appare su schermo.
- 4 Entro qualche secondo Windows visualizza un messaggio che conferma che ora è possibile scollegare con sicurezza la periferica.

#### Per utenti Mac OS:

- 1 Se avete file aperti in qualunque applicazione sul drive, chiuderli tutti.
- 2 Localizzare l'icona del drive sul desktop e trascinarla fino al cestino.

## **Supporto Tecnico**

Se avete difficoltà nell'installare o nell'usare questo prodotto Verbatim, vi preghiamo di visitare il sito www.verbatim.com o www.verbatim-europe. com. Dove potrete accedere alla libreria di documentazione per gli utenti, leggere le risposte alle domande più comuni e scaricare gli aggiornamenti disponibili per il software. Anche se gran parte dei nostri clienti trova adeguata l'assistenza fornita a questo sito, la pagina indica inoltre altri modi con cui contattare direttamente il team assistenza tecnica di Verbatim.

US/Canada 800-538-8589

Mexico (55)55284642

Argentina (54-11) 4943-3336

Europa: Per contattare il servizio di assistenza da un paese Europeo è possibile utilizzare l'indirizzo è drivesupport@verbatim-europe.com o telefonare al numero verde internazionale 00 800 3883 2222 (è necessario comporre tutte le cifre) dai seguenti paesi: Austria, Belgio, Danimarca, Finlandia, Francia, Germania, Ungheria, Italia, Lussemburgo, Monaco, Norvegia, Paesi Bassi, Polonia, Portogallo, Regno Unito, Repubblica d'Irlanda, Spagna, Svezia, Svizzera. Nei paesi non elencati il servizio è disponibile al numero di telefono +353 61 226586

Il servizio è operativo dalle 9 alle 14 e dalle 15 alle 17 CET, dal lunedì al giovedì, e dalle 9 alle 14 e dalle 15 alle 16 il venerdì, ad eccezione di alcune festività.

## **Condizioni della garanzia limitata**

Verbatim Corporation garantisce che il proprio prodotto sarà esente da difetti di materiali e manodopera, con uso e manutenzione normali, per 1 anno a partire dalla data di acquisto (2 anni se acquistato nei paesi dell'Unione Europea). La Garanzia esclude problemi dovuti alle batterie.

Il solo obbligo di Verbatim nei riguardi dei reclami per la non conformità inoltrati entro il periodo di garanzia descritto sopra sarà, a propria discrezione, la riparazione o la sostituzione di qualunque componente che Verbatim, a sua esclusiva discrezione, determina come difettoso.

Le spese di spedizione per tutti i prodotti inviati a Verbatim per le riparazioni in garanzia sono a carico del Cliente, mentre Verbatim si farà carico delle spese di spedizione per la restituzione del prodotto al Cliente. Per qualunque reso è necessario accludere l'originale datato della prova di acquisto.

La sostituzione del prodotto è l'unica soluzione offerta da questa garanzia. La presente garanzia non copre la normale usura, danni derivanti da cattivo uso, abuso, negligenza o incidenti o per qualsiasi problema di incompatibilità o scarse performance dovute ad uno specifico computer o software. VERBATIM NON SI ASSUME ALCUNA RESPONSABILITÀ PER DANNI ACCIDENTALI, DIRETTI O INDIRETTI, O PER MANCATO PROFITTO DOVUTI A QUALUNQUE CAUSA, PER VIOLAZIONE DELLA GARANZIA O ALTRO. Questa garanzia dà al Cliente specifici diritti legali qui elencati a meno di ulteriori diritti fissati per legge e che possono variare da paese a paese.

**NOTA:** Verbatim Corporation può modificare in qualsiasi momento e senza preavviso il contenuto di questa Guida per l'Utente.

## **Diritti**

Copyright ©2007 Verbatim Corporation. È vietato riprodurre in qualsiasi formato o con qualsiasi metodo e per qualsiasi scopo qualunque parte del presente documento senza l'esplicito consenso scritto di Verbatim Corporation. Tutti i diritti riservati. Tutti gli altri marchi e nomi di prodotti citati nel presente documento sono di proprietà dei rispettivi titolari.

## **FCC Compliance**

This equipment has been tested and found to comply with the limits for a Class B digital device, pursuant to Part 15 of the FCC Rules. These limits are designed to provide reasonable protection against harmful interference in a residential installation. This equipment generates, uses and can radiate radio frequency energy and, if not installed and used in accordance with the instructions, may cause harmful interference to radio communications. However, there is no guarantee that interference will not occur in a particular installation. If this equipment does cause harmful interference to radio or television reception, which can be determined by turning the equipment off and on, the user is encouraged to try to correct the interference by one or more of the following measures:

- Reorient or relocate the receiving antenna.
- Increase the separation between the equipment and receiver.
- Connect the equipment into an outlet on a circuit different from that to which the receiver is connected.
- Consult the dealer or an experienced radio/TV technician for help.

# **Decreto RAEE / Direttiva WEEE**

Il "Decreto RAEE" (Rifiuti di Apparecchiature Elettriche ed Elettroniche) è il recepimento da parte dell'Italia delle direttive europee 2002/95/CE, 2002/96/ CE e 2003/108/CE sulla restrizione dell'uso di determinate sostanze pericolose nelle Apparecchiature Elettriche ed Elettroniche e sulla gestione del fine vita.

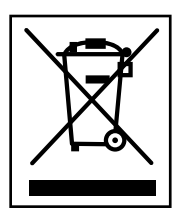

Il logo WEEE (riportato a sinistra) presente sul prodotto o sulla confezione di vendita indica che il prodotto in questione non deve essere smaltito o gettato tra i rifiuti domestici.

Per maggiori informazioni sulla gestione, lo smaltimento e punti di raccolta di rifiuti da apparecchiature Elettriche ed Elettroniche, Vi preghiamo di contattare le amministrazioni locali o il Rivenditore presso cui il prodotto è stato acquistato

## **CE Declaration**

## Dichiarazione di conformità relativa alle direttive EMC dell'Unione Europea

Questo prodotto è conforme ai requisiti di protezione della direttiva dell'Unione Europea 89/336/EEC sulle norme degli Stati membri relative alla compatibilità elettromagnetica.

Questa dichiarazione riguarda tutti gli esemplari costruiti in maniera identica al modello consegnato per il test di valutazione.

EN 55022: 1998 + A1: 2000 +A2: 2003 EN 61000-3-3:1995 + A1: 2001 EN 55024: 1998 + A1: 2001 + A2: 2003 IEC 61000-4-2: 1995 + A1: 1998 + A2: 2000 IEC 61000-4-3: 2002 + A1: 2002 IEC 61000-4-4: 1995 + A1: 2000 + A2: 2001 IEC 61000-4-5: 1995 + A1: 2000 IEC 61000-4-6: 1996 + A1: 2000 IEC 61000-4-8: 1993 + A1: 2000 IEC 61000-4-11: 1994 + A1: 2000

## **Direttiva RoHS**

Questo prodotto è conforme alla Direttiva Europea 2002/95/EC del 27 Gennaio 2003 relativa alla restrizione dell'uso di determinate sostanze pericolose nelle apparecchiature elettriche ed elettroniche (RoHS - Restriction of the Use of certain Hazardous Substances) e successive modifiche.

## **Contenidos**

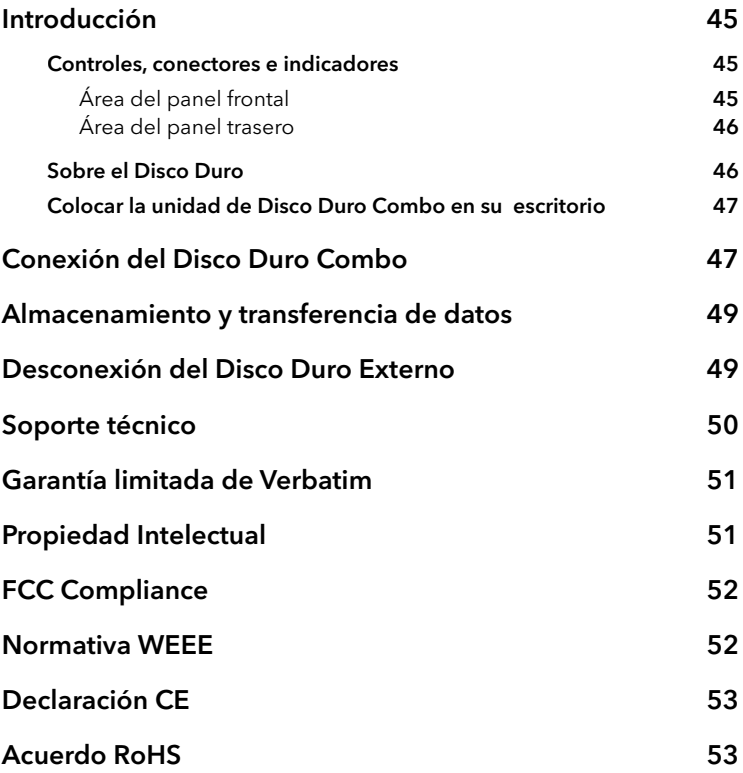

# **Introducción**

El Disco Duro Combo de Verbatim es una unidad de disco externa versátil que ofrece almacenamiento de alto rendimiento y un interface USB 2.0 de alta velocidad. Una vez que la unidad de disco se ha conectado correctamente al ordenador, podrá utilizarla de la misma forma que cualquier otra unidad de disco duro para guardar datos y realizar copias de seguridad.

Antes de utilizar la unidad por primera vez, hay algunas cosas importantes que debe aprender sobre su nuevo producto.

## Controles, conectores e indicadores

Primero familiarícese con las características de la unidad.

### Área del panel frontal

El panel delantero únicamente contiene el botón ON/OFF, ver la ilustración de más abajo.

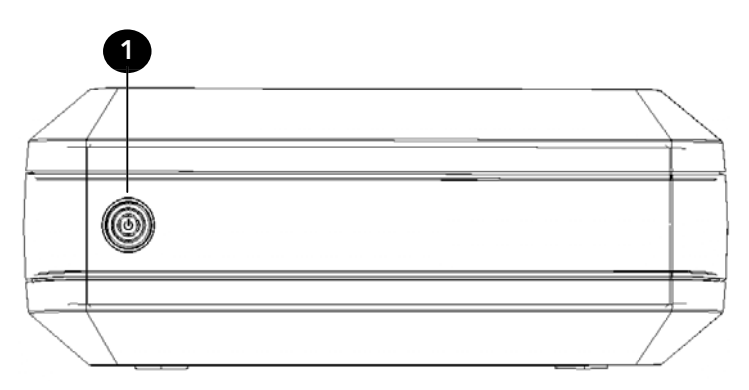

1 Botón de encendido y apagado ON/OFF. Una vez que el adaptador de CA se ha conectado correctamente a la unidad de disco duro y a una salida de CA, puede pulsar el botón de encendido y apagado para encender la unidad. El indicador LED verde del botón se iluminará para indicar que la unidad está encendida. El LED parpadeará durante el acceso a los datos. Para apagar la unidad, pulse el botón de encendido y apagado de nuevo.

## Área del panel trasero

En el panel trasero encontrará los conectores del interface. Ver la ilustración que aparece más abajo.

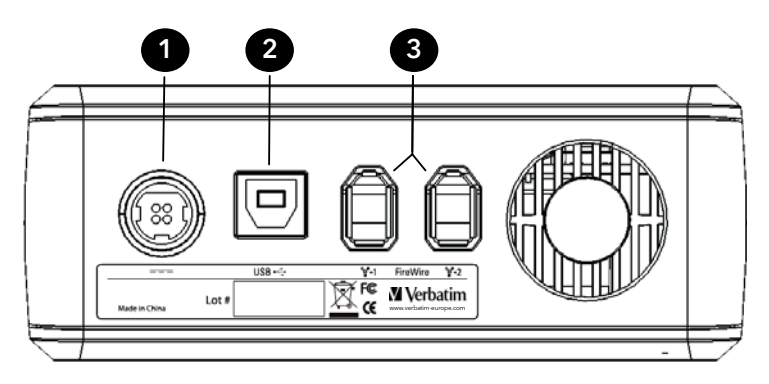

- 1 Conector de entrada de CC. Conecte el cable de CC del adaptador de CA incluído al conector de entrada de CC.
- 2 Conector USB. Utilice este conector para acoplar la unidad de disco duro al ordenador a través del puerto USB.
- 3 Conectores FireWire. Utilice cualquiera de estos dos conectores para acoplar la unidad de disco duro al ordenador a través de FireWire. Uno de los dos conectores puede utilizarse para conectarse en cadena a otro dispositivo FireWire.

## Sobre el Disco Duro

La unidad de Disco Duro se entrega previamente formateada desde fábrica en formato FAT32. Este formato permite el funcionamiento indistinto del disco con sistemas operativos Windows o Mac.

**Nota:** La capacidad depende del modelo. Su sistema operativo puede detectar una capacidad inferior. 1 GB = 1,000,000,000 bytes.

Su unidad de disco duro es un complejo sistema de almacenamiento electrónico que debe manejarse con cuidado, como trataría un ordenador portátil sensible u otro producto electrónico para consumidor de última tecnología. No debe someterse a golpes, temperaturas elevadas o campos magnéticos fuertes.

## Colocar la unidad de Disco Duro USB en su escritorio

Coloque la unidad de Disco Duro Combo sobre un escritorio o mesa robusta, libre de cualquier obstrucción que pudiera restringir la circulación de aire alrededor de la unidad. La unidad de disco duro ha sido diseñada para colocarse plana sobre las patas de goma o bien en vertical utilizando el soporte incluído. Independientemente de la posición en la que coloque la unidad tenga cuidado de no obstruir los orificios de ventilación. Si coloca la unidad vertical, instálela de forma que el botón ON/OFF quede arriba.

## **Conexión del Disco Duro Combo**

El Disco Duro Combo incluye conexiones FireWire y USB 2.0. Puede conectar el Disco Duro Combo a un ordenador a través de FireWire o USB, pero no a través de ambos al mismo tiempo.

La conexión de la unidad de Disco Duro Combo a un ordenador es muy sencilla. Siga los pasos que se indican a continuación.

- 1 Conecte el adaptador de CA incluído al Disco Duro Combo y, a continuación, a una toma eléctrica utilizando el cable de alimentación incluído.
- 2 Después, pulse el botón de encendido y apagado (ON/OFF) en el panel frontal del Disco Duro Combo.
- 3 Por último, conecte el cable de datos. Para conectar a través de USB, conecte el cable USB incluído desde el puerto USB de la unidad Combo a un puerto USB disponible en el ordenador. Para conectar a través de FireWire, conecte el cable FireWire incluído desde uno de los puertos FireWire en la unidad Combo a un puerto FireWire disponible en el ordenador.
- 4 El Disco Duro Combo se instalará automáticamente y aparecerá un icono nuevo en MiPC (Windows) o un nuevo icono en el escritorio (Mac).

Dependiendo del sistema operativo de su ordenador y del tipo de interfaz que esté utilizando, deberá tener en cuenta las siguientes notas especiales:

**Nota 1: USB con sistema operativo Windows 98 SE.** Si el sistema operativo de su ordenador es Windows 98 SE y conecta la unidad a través de una conexión USB, necesitará programas adicionales que puede descargar en el sitio Web de Verbatim.

**Nota 2: FireWire con sistema operativo 98 SE.** Si el sistema operativo de su ordenador es Windows 98 SE y su ordenador le pide que inserte el CD de instalación Windows 98 SE después de haber conectado la unidad de disco duro, significa que necesitará instalar un soporte de software FireWire (1394) adicional de Microsoft. En este caso debe desconectar la unidad de disco duro, buscar e instalar los últimos controladores FireWire (1394) para Windows 98 SE del sitio Web de Microsoft: **http://windowsupdate.microsoft.com**.

**Nota 3: USB con sistema operativo Windows.** Si utiliza un puerto USB 1.1 en su ordenador Windows, puede aparecer en su pantalla el aviso siguiente: **USB de alta velocidad conectado en "hub" USB que no es de alta velocidad**. Esto no indica que exista un problema, puesto que el Disco Duro Externo USB es compatible con puertos USB tanto 1.1 como 2.0. Sólo tiene que cerrar el mensaje y continuar. No obstante en este caso el Disco Duro Externo USB funcionará sólo a velocidades USB 1.1.

**Nota 4: USB con sistema operativo Mac 9.2.x.** Las versiones del sistema operativo Mac 9.2.x no soportan el modo de alta velocidad USB 2.0. Con estas versiones de sistemas operativos Mac el Disco Duro Externo USB sólo funcionará a velocidades USB 1.1.

**Nota 5: USB con sistema operativo Mac X 10.2.** La versión 10.2 del sistema operativo Mac X no .2 no instalará ninguna partición formateada FAT32 (MS-DOS) superior a 128 GB. Para sobrepasar esta limitación del sistema operativo, puede dividir el disco duro en particiones FAT32 más pequeñas o alternativamente puede reformatear la unidad al formato HFS+.

## **Almacenamiento y transferencia de datos**

Una vez su unidad está conectada a un ordenador, puede accederse y utilizarse como cualquier otro disco extraíble. Puede arrastrar archivos al icono de su unidad para copiarlos, navegar a su unidad en los cuadros de diálogo Abrir o Guardar, o eliminar archivos almacenados en su unidad. Para más información sobre copia, apertura o eliminación de archivos, consulte la documentación que acompaña a su ordenador.

## **Desconexión del Disco Duro Externo**

El Disco Duro Externo USB es "hot-swappable", esto quiere decir que puede conectarse y desconectarse sin reiniciar el ordenador. Para desconectar su unidad en un momento dado, realice los pasos que se indican a continuación. También puede desconectar su disco duro en cualquier momento con su ordenador apagado.

**Nota:** Recuerde seguir el procedimiento correcto al desconectar la unidad. La desconexión de la unidad sin seguir las instrucciones que se indican a continuación puede producir daños en su unidad o pérdida de datos

#### Para usuarios del sistema Windows:

- 1 Si tiene algún archivo ubicado en la unidad de disco abierto en cualquier aplicación, ciérrelo.
- 2 Pulse sobre el botón Quitar hardware con seguridad en la Bandeja del sistema.

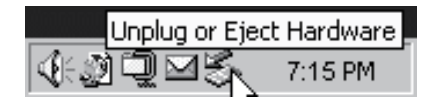

- 3 Seleccione su unidad del menú que aparece.
- 4 Transcurridos unos instantes, Windows muestra un mensaje indicando que puede extraer su equipo informático con seguridad.

#### Para usuarios del SO Mac:

- 1 Si tiene algún archivo ubicado en la unidad de disco abierto en cualquier aplicación, ciérrelo.
- 2 Encuentre el icono de su unidad en el escritorio y arrástrelo hasta la papelera.

## **Soporte técnico**

Para obtener soporte técnico, póngase en contacto con:

Europa: Para obtener soporte técnico en Europa, diríjase por correo electrónico a drivesupport@verbatim-europe.com o llame al teléfono 00 800 3883 2222 desde los siguientes países: Alemania, Austria, Bélgica, Dinamarca, España, Finlandia, Francia, Hungría, Italia, Luxemburgo, Mónaco, Noruega, Países Bajos, Polonia, Portugal, República de Irlanda, Suecia y Suiza.

Para el resto de países, llame al teléfono +353 61 226586

EE.UU./Canadá: Para el soporte técnico en Estados Unidos y Canadá, puede escribir un correo electrónico a la dirección techsupport@verbatim. com o llamar al 800-538-8589.

# **Garantía limitada de Verbatim**

Verbatim Corporation garantiza que este producto no presentará defectos de material ni de mano de obra durante el periodo de 1 año desde la fecha de compra original ("el periodo de vigencia de la garantía"). En los países de la Unión Europea, dicho periodo será de 2 años. Si el producto presentara algún defecto dentro del periodo de vigencia de la garantía, se cambiará por otro de forma gratuita. Puede devolverlo con el recibo original en el lugar de compra o bien ponerse en contacto con Verbatim. Para obtener más información, consulte www.verbatim-europe.com.

La presente garantía no cubre el desgaste normal ni los daños derivados de un uso anómalo, un uso indebido, un trato inadecuado, negligencia o accidente. Verbatim no se hará responsable de ningún tipo de daño fortuito, derivado o especial, cualquiera que sea su causa, por incumplimiento de la garantía u otro motivo. Esta garantía le otorga derechos legales específicos, si bien es posible que usted tenga otros derechos que varían de un país a otro.

## **Propiedad Intelectual**

Copyright ©2007 Verbatim Corporation. Queda prohibida la reproducción de cualquier parte de este documento, en cualquier forma y de cualquier manera, para cualquier propósito, sin el expreso consentimiento por escrito de Verbatim Corporation. Reservados todos los derechos. Todas las marcas y nombres de productos a los que se hace referencia en el presente documento son propiedad de sus dueños respectivos.

# **FCC Compliance**

This equipment has been tested and found to comply with the limits for a Class B digital device, pursuant to Part 15 of the FCC Rules. These limits are designed to provide reasonable protection against harmful interference in a residential installation. This equipment generates, uses and can radiate radio frequency energy and, if not installed and used in accordance with the instructions, may cause harmful interference to radio communications. However, there is no guarantee that interference will not occur in a particular installation. If this equipment does cause harmful interference to radio or television reception, which can be determined by turning the equipment off and on, the user is encouraged to try to correct the interference by one or more of the following measures:

- Reorient or relocate the receiving antenna.
- Increase the separation between the equipment and receiver.
- Connect the equipment into an outlet on a circuit different from that to which the receiver is connected.
- Consult the dealer or an experienced radio/TV technician for help.

## **Normativa WEEE**

La Directiva sobre Residuos Electrónicos y Equipos Electrónicos (WEEE) que entró en vigor como ley Europea el 13 de febrero de 2003, supuso un gran cambio en el tratamiento de los equipos electrónicos al final de su vida.

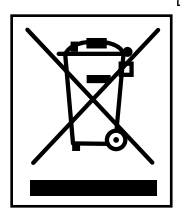

El logo WEEE (mostrado a la izquierda de este texto) en el producto o en su caja, indica que este producto no puede ser depositado o vertido junto con sus otros desechos domésticos. Para más información sobre residuos electrónicos y de equipos electrónicos, recogida y puntos de recogida, por favor póngase en contacto con el servicio de recogida de residuos del ayuntamiento de su localidad o bien con la tienda en dónde compró el equipo.

# **Declaración CE**

#### DECLARACIÓN CE DE CONFORMIDAD

Por el presente se declara la conformidad de este producto con los requisitos de protección básica de la Directiva del Consejo 89/336/CEE y sus posteriores modificaciones sobre la aproximación de las legislaciones de los Estados Miembros relativas a la compatibilidad electromagnética.

Esta declaración se aplicará a todos los modelos con fabricación igual a la del modelo enviado para la prueba/evaluación.

EN 55022: 1998 + A1: 2000 +A2: 2003 EN 61000-3-3:1995 + A1: 2001 EN 55024: 1998 + A1: 2001 +A2: 2003 IEC 61000-4-2: 1995 + A1: 1998 + A2: 2000 IEC 61000-4-3: 2002 + A1: 2002 IEC 61000-4-4: 1995 + A1: 2000 + A2: 2001 IEC 61000-4-5: 1995 + A1: 2000 IEC 61000-4-6: 1996 + A1: 2000 IEC 61000-4-8: 1993 + A1: 2000 IEC 61000-4-11: 1994 + A1: 2000

## **Acuerdo RoHS**

Este producto cumple con la Directiva 2002/95/EC del Parlamento Europeo y del Consejo de 27 de enero de 2003, en lo referente a la restricción del uso de ciertas sustancias peligrosas en equipos electrónicos (RoHS) y sus modificaciones.

## **Contents**

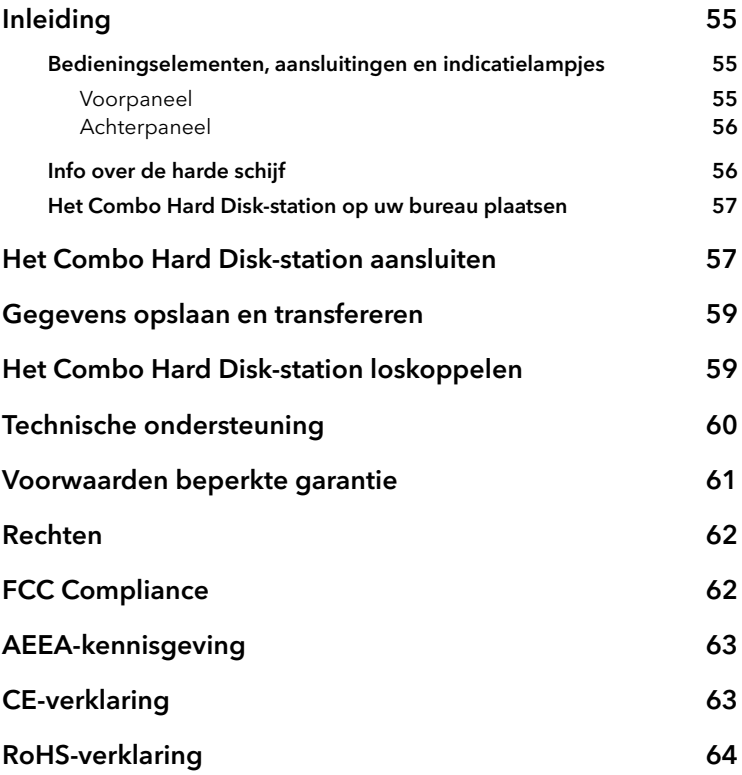

# **Inleiding**

Uw Verbatim Combo Hard Disk-station is een veelzijdige externe harde schijf voor hoogwaardige gegevensopslag, die u op uw computer kunt aansluiten via een snelle USB 2.0- of FireWire-aansluiting. Zodra het station juist op uw computer aangesloten is, kunt u het zoals elke andere harde schijf gebruiken om gegevens op te slaan en reservekopieën te maken.

Voordat u het station gaat gebruiken, moet u enkele belangrijke zaken over uw nieuwe product weten.

#### Bedieningselementen, aansluitingen en indicatielampjes

Maak uzelf eerst vertrouwd met de functies van het station.

#### Voorpaneel

Op het voorpaneel bevindt zich alleen de aan-uitknop, zoals hieronder afgebeeld.

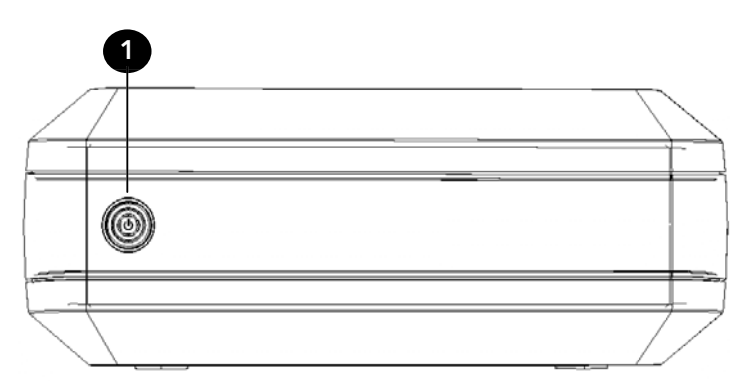

1 Aan-uitknop. Zodra de netadapter juist op het station en een stopcontact aangesloten is, kunt u het station met de aan-uitknop inschakelen. Het groene lampje van de knop zal oplichten om aan te geven dat het station ingeschakeld is. Het lampje knippert wanneer gegevens worden gelezen of weggeschreven. Als u het station wilt uitschakelen, drukt u opnieuw op de aan-uitknop.

#### Achterpaneel

Op het achterpaneel bevinden zich de aansluitingen. Zie de onderstaande figuur.

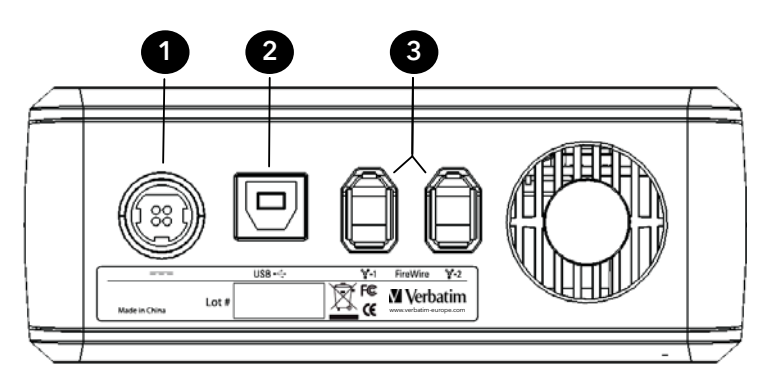

- 1 Ingang voor gelijkstroom. Sluit hier de gelijkstroomkabel van de bijgeleverde netadapter aan.
- 2 USB-aansluiting. Gebruik deze aansluiting om het station via een USBkabel op uw computer aan te sluiten.
- 3 FireWire-aansluitingen. Gebruik een van deze twee aansluitingen om het station via een FireWire-kabel op uw computer aan te sluiten. Een van de twee aansluitingen mag worden gebruikt om het station op een ander FireWire-apparaat aan te sluiten.

## Info over de harde schijf

Het Combo Hard Disk-station is voorgeformatteerd met het FAT32 bestandssysteem. Dit bestandssysteem is compatibel met de besturingssystemen Windows en Macintosh.

**Opmerking:** De opslagcapaciteit is afhankelijk van het model. Mogelijk geeft uw besturingssysteem minder Gigabytes op voor de opslagcapaciteit. 1 GB = 1 miljard bytes.

De harde schijf is een complex elektronisch opslagsysteem dat u met zorg moet behandelen, net zoals u een fragiele draagbare computer of andere geavanceerde consumentenelektronica zou behandelen. Stel de harde schijf niet bloot aan schokken, hoge temperaturen of sterke magnetische velden.

## Het Combo Hard Disk-station op uw bureau plaatsen

Plaats het Combo Hard Disk-station op een stevige bureautafel of gewone tafel. Zorg ervoor dat er zich op de tafel niets bevindt dat de luchtstroom rond het station zou kunnen blokkeren. Het is de bedoeling dat het station horizontaal op zijn rubberen voetjes staat of dat u het verticaal plaatst met de bijgeleverde stander. In beide gevallen is het belangrijk dat de ventilatieopeningen niet worden geblokkeerd. Als u het station rechtop plaatst, moet de aan-uitknop zich aan de bovenkant bevindt.

## **Het Combo Hard Disk-station aansluiten**

Het Combo Hard Disk-station heeft zowel een FireWire- als een USB 2.0-aansluiting. U kunt het Combo Hard Disk-station op een computer aansluiten met een FireWire- of USB-kabel, maar niet met beide tegelijk.

De aansluiting van het Combo Hard Disk-station op een computer is kinderspel. Volg de onderstaande stappen.

- 1 Sluit de bijgeleverde netadapter aan op het Combo Hard Disk-station. Sluit de netadapter vervolgens via het bijgeleverde netsnoer aan op een stopcontact.
- 2 Druk op de aan-uitknop aan de voorkant van het Combo Hard Disk-station.
- 3 Sluit de gegevenskabel aan. Als u een USB-aansluiting wenst, sluit u het ene uiteinde van de bijgeleverde USB-kabel aan op de USB-poort van het Combo Hard Disk-station en het andere uiteinde op een beschikbare USB-poort op uw computer. Als u een FireWire-aansluiting wenst, sluit u het ene uiteinde van de bijgeleverde FireWire-kabel aan op een van de FireWire-poorten van het Combo Hard Disk-station en het andere uiteinde op een beschikbare FireWire-poort op uw computer.

4 Het Combo Hard Disk-station zal automatisch worden gekoppeld en er zal een nieuw pictogram worden weergegeven in Deze computer (Windows) of op het bureaublad (Mac).

Afhankelijk van het besturingssysteem van uw computer en het type aansluiting (USB of FireWire) zijn mogelijk de volgende opmerkingen van toepassing:

**Opmerking 1: USB onder Windows 98 SE.** Als u Windows 98 SE gebruikt en het station met een USB-kabel op uw computer hebt aangesloten, hebt u extra software nodig die u van de website van Verbatim kunt downloaden. Zie het deel Ondersteuning.

**Opmerking 2: FireWire onder Windows 98 SE.** Als u Windows 98 SE gebruikt en uw computer u vraagt om de cd met installatiebestanden van Windows 98 SE in het cd-romstation te plaatsen nadat u het station op uw computer hebt aangesloten, betekent dit dat u extra FireWire (1394) ondersteuningssoftware van Microsoft moet installeren. Koppel het station los en download en installeer vervolgens de recentste FireWire (1394) stuurprogramma's voor Windows 98 SE van de website van Microsoft

**Opmerking 3: USB onder Windows.** Als uw Windows-computer uitgerust is met een USB 1.1-poort, verschijnt mogelijk de volgende waarschuwing op het scherm: Snel USB-apparaat op trage USB-hub aangesloten. Dit wijst niet op een probleem omdat het Combo Hard Disk-station op zowel een USB 1.1- als een USB 2.0-poort kan worden aangesloten. Sluit het venster met de waarschuwing en ga door. Houd er wel rekening mee dat het Combo Hard Disk-station dan alleen op USB 1.1-snelheden zal werken.

**Opmerking 4: USB onder Mac OS 9.2.x.** Mac OS versies 9.2.x bieden geen ondersteuning voor de snelle USB 2.0-modus. Bij deze versies zal het Combo Hard Disk-station alleen op USB 1.1-snelheden werken.

Opmerking 5: Mac OS X 10.2. Een met het bestandssysteem FAT32 (MS-DOS) geformatteerde partitie van meer dan 128 GB zal niet door Mac OS X versie 10.2 worden gekoppeld. Om deze beperking te omzeilen, kunt u het station in kleinere FAT32-partities partitioneren of kunt u het station opnieuw formatteren met het bestandssysteem HFS+.

## **Gegevens opslaan en transfereren**

Nadat u het station op uw computer hebt aangesloten, hebt u toegang tot het station en kunt u het gebruiken zoals elke andere verwisselbare schijf. U kunt bestanden naar het pictogram van het station slepen om ze te kopiëren, naar het station navigeren in de dialoogvensters Openen of Opslaan, en bestanden verwijderen die op het station opgeslagen zijn. Voor informatie over het kopiëren, openen en verwijderen van bestanden verwijzen wij naar de documentatie van uw computer.

## **Het Combo Hard Disk-station loskoppelen**

Het Combo Hard Disk-station is 'hot swappable'. Dit betekent dat u het station kunt aansluiten en loskoppelen zonder dat u de computer opnieuw dient op te starten. Als u het station wilt loskoppelen, volgt u de onderstaande stappen. U kunt het station ook op elk moment loskoppelen terwijl de computer uitgeschakeld is.

**Opmerking:** Het is belangrijk dat u het station op de juiste manier loskoppelt. Als u het station gewoon uittrekt zonder eerst de onderstaande instructies te volgen, kan het station worden beschadigd en/of kunt u gegevens verliezen.

#### Voor Windows-gebruikers:

- 1 Als een op het station opgeslagen bestand geopend is in een toepassing, dient u dit bestand te sluiten.
- 2 Klik op de knop **Hardware ontkoppelen of uitwerpen** in het systeemvak.

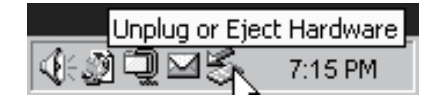

- 3 Selecteer het station in het menu dat wordt weergegeven.
- 4 Even later zal Windows het bericht weergeven dat u de hardware nu veilig kunt verwijderen.

#### Voor Mac OS-gebruikers:

- 1 Als een op het station opgeslagen bestand geopend is in een toepassing, dient u dit bestand te sluiten.
- 2 Sleep het bureaubladpictogram van het station naar de prullenmand.

## **Technische ondersteuning**

Als er problemen zijn met de installatie of het gebruik van uw Verbatim product, bezoekt u een van de Verbatim websites voor technische ondersteuning: www.verbatim.com of www.verbatim-europe.com. Vanaf deze websites kunt u onze gebruikersdocumentatie raadplegen, de antwoorden op veel gestelde vragen lezen en software-updates downloaden. De meeste klanten kunnen hun technische problemen aan de hand van de beschikbare informatie zelf oplossen. U vindt op deze webpagina's echter ook contactgegevens om rechtstreeks contact op te nemen met de technische ondersteuning van Verbatim.

Verenigde Staten en Canada 800-538-8589

Mexico (55) 55284642

Argentinië (54-11) 4943-3336

Europa: Voor technische ondersteuning in Europa kunt u een e-mail sturen naar drivesupport@verbatim-europe.com. Daarnaast kunt u bellen naar het telefoonnummer 00 800 3883 2222 vanuit de volgende landen: België, Denemarken, Duitsland, Finland, Frankrijk, Hongarije, Ierland, Italië, Luxemburg, Monaco, Nederland, Noorwegen, Oostenrijk, Polen, Portugal, Spanje, Zweden en Zwitserland. Vanuit alle overige landen belt u met +353 61 226586.

# **Voorwaarden beperkte garantie**

Verbatim Corporation garandeert gedurende 1 jaar na aankoop (gedurende 2 jaar in de Europese Unie) dat dit product vrij is van materiaalen fabricagefouten. De garantie geldt niet voor batterijen. Indien het product gedurende de garantieperiode defect blijkt te zijn, wordt het product kosteloos vervangen. U kunt het product met het originele aankoopbewijs retourneren naar de plaats van aankoop, of contact opnemen met Verbatim.

In de Verenigde Staten en Canada kunt u bellen met nummer 800-538-8589 of een e-mail sturen naar techsupport@verbatim.com.

Vanuit de Europese landen België, Denemarken, Duitsland, Finland, Frankrijk, Griekenland, Hongarije, Ierland, Italië, Luxemburg, Monaco, Nederland, Noorwegen, Oostenrijk, Polen, Portugal, Spanje, Zweden en Zwitserland kunt u het telefoonnummer 00 800 3883 2222 bellen. Vanuit alle overige Europese landen belt u met +353 61 226586. U kunt ook een e-mail sturen naar drivesupport@verbatim-europe.com.

U kunt krachtens deze garantie uitsluitend aanspraak maken op een vervangend product. Deze garantie is niet van toepassing op normale slijtage of op schade die ontstaat door afwijkend of verkeerd gebruik, misbruik, verwaarlozing of ongevallen, of door incompatibiliteit of slechte prestaties vanwege de gebruikte computerhardware of software.

VERBATIM KAN NIET AANSPRAKELIJK WORDEN GESTELD VOOR GEGEVENSVERLIES OF VOOR INCIDENTELE, BIJZONDERE OF GEVOLGSCHADE, ONGEACHT DE OORZAAK, OOK NIET VOOR DE GEVOLGEN VAN NIET-NAKOMING VAN DE GARANTIE. U kunt aan deze garantie specifieke wettelijke rechten ontlenen. Afhankelijk van het land of rechtsgebied hebt u mogelijk ook nog andere rechten.

OPMERKING: Verbatim Corporation behoudt zich het recht voor om zonder nadere kennisgeving de inhoud van deze gebruikershandleiding van tijd tot tijd te herzien.

## **Rechten**

Copyright ©2007 Verbatim Corporation. Geen enkel onderdeel van dit document mag in enige vorm of op enige wijze en voor welk doel dan ook, worden verveelvoudigd zonder de uitdrukkelijke schriftelijke toestemming van Verbatim Corporation. Alle rechten voorbehouden. Alle andere hierin genoemde merk- en productnamen zijn eigendom van de respectieve lijke bedrijven.

# **FCC Compliance**

This equipment has been tested and found to comply with the limits for a Class B digital device, pursuant to Part 15 of the FCC Rules. These limits are designed to provide reasonable protection against harmful interference in a residential installation. This equipment generates, uses and can radiate radio frequency energy and, if not installed and used in accordance with the instructions, may cause harmful interference to radio communications. However, there is no guarantee that interference will not occur in a particular installation. If this equipment does cause harmful interference to radio or television reception, which can be determined by turning the equipment off and on, the user is encouraged to try to correct the interference by one or more of the following measures:

- Reorient or relocate the receiving antenna.
- Increase the separation between the equipment and receiver.
- Connect the equipment into an outlet on a circuit different from that to which the receiver is connected.
- Consult the dealer or an experienced radio/TV technician for help.

# **AEEA-kennisgeving**

De Europese AEEA-richtlijn (Richtlijn Afgedankte Elektrische en Elektronische Apparatuur), die op 13 februari 2003 van kracht is geworden, heeft geleid tot belangrijke veranderingen in de afvalverwerking van elektrische apparaten.

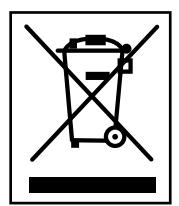

Het AEEA-logo (links afgebeeld) op het product of op de productverpakking geeft aan dat dit product niet mag worden aangeboden met het gewone huishoudelijk afval. Raadpleeg uw leverancier of uw gemeente voor meer informatie over inzameling, verwerking en hergebruik van afgedankte elektrische en elektronische apparatuur.

# **CE-verklaring**

## EG Verklaring van Conformiteit

Hierbij wordt verklaard dat dit product in overeenstemming is met de essentiële veiligheidsvoorschriften van richtlijn 89/336/EEC en de amendementen daarop inzake de onderlinge aanpassing der wetgeving van de lidstaten betreffende elektromagnetische compatibiliteit.

Deze verklaring is van toepassing op alle exemplaren die identiek aan het testmodel zijn geproduceerd.

EN 55022: 1998 + A1: 2000 +A2: 2003 EN 61000-3-3:1995 + A1: 2001 EN 55024: 1998 + A1: 2001 + A2: 2003 IEC 61000-4-2: 1995 + A1: 1998 + A2: 2000 IEC 61000-4-3: 2002 + A1: 2002 IEC 61000-4-4: 1995 + A1: 2000 + A2: 2001 IEC 61000-4-5: 1995 + A1: 2000 IEC 61000-4-6: 1996 + A1: 2000 IEC 61000-4-8: 1993 + A1: 2000 IEC 61000-4-11: 1994 + A1: 2000

# **RoHS-verklaring**

Dit product voldoet aan Richtlijn 2002/95/EC van het Europees Parlement en de Europese Raad d.d. 27 januari 2003 inzake de beperking van het gebruik van gevaarlijke stoffen in elektrische en elektronische apparatuur (RoHS), alsmede aan de amendementen op de Richtlijn.

Free Manuals Download Website [http://myh66.com](http://myh66.com/) [http://usermanuals.us](http://usermanuals.us/) [http://www.somanuals.com](http://www.somanuals.com/) [http://www.4manuals.cc](http://www.4manuals.cc/) [http://www.manual-lib.com](http://www.manual-lib.com/) [http://www.404manual.com](http://www.404manual.com/) [http://www.luxmanual.com](http://www.luxmanual.com/) [http://aubethermostatmanual.com](http://aubethermostatmanual.com/) Golf course search by state [http://golfingnear.com](http://www.golfingnear.com/)

Email search by domain

[http://emailbydomain.com](http://emailbydomain.com/) Auto manuals search

[http://auto.somanuals.com](http://auto.somanuals.com/) TV manuals search

[http://tv.somanuals.com](http://tv.somanuals.com/)